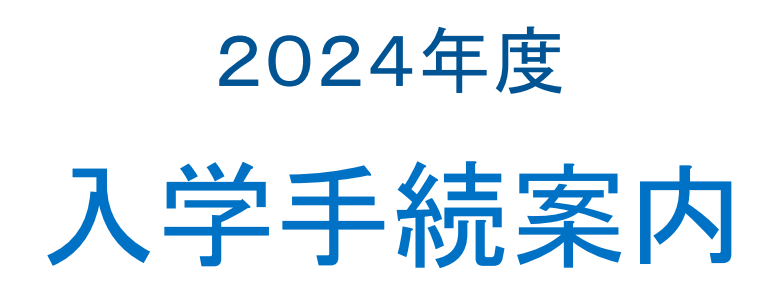

この案内は、入学手続だけでなく、**4** 月からの各種説明会、ガイダンスのお知 らせについても記載しておりますので、最後まで必ず目を通してください。

東京都立大学

# 目次

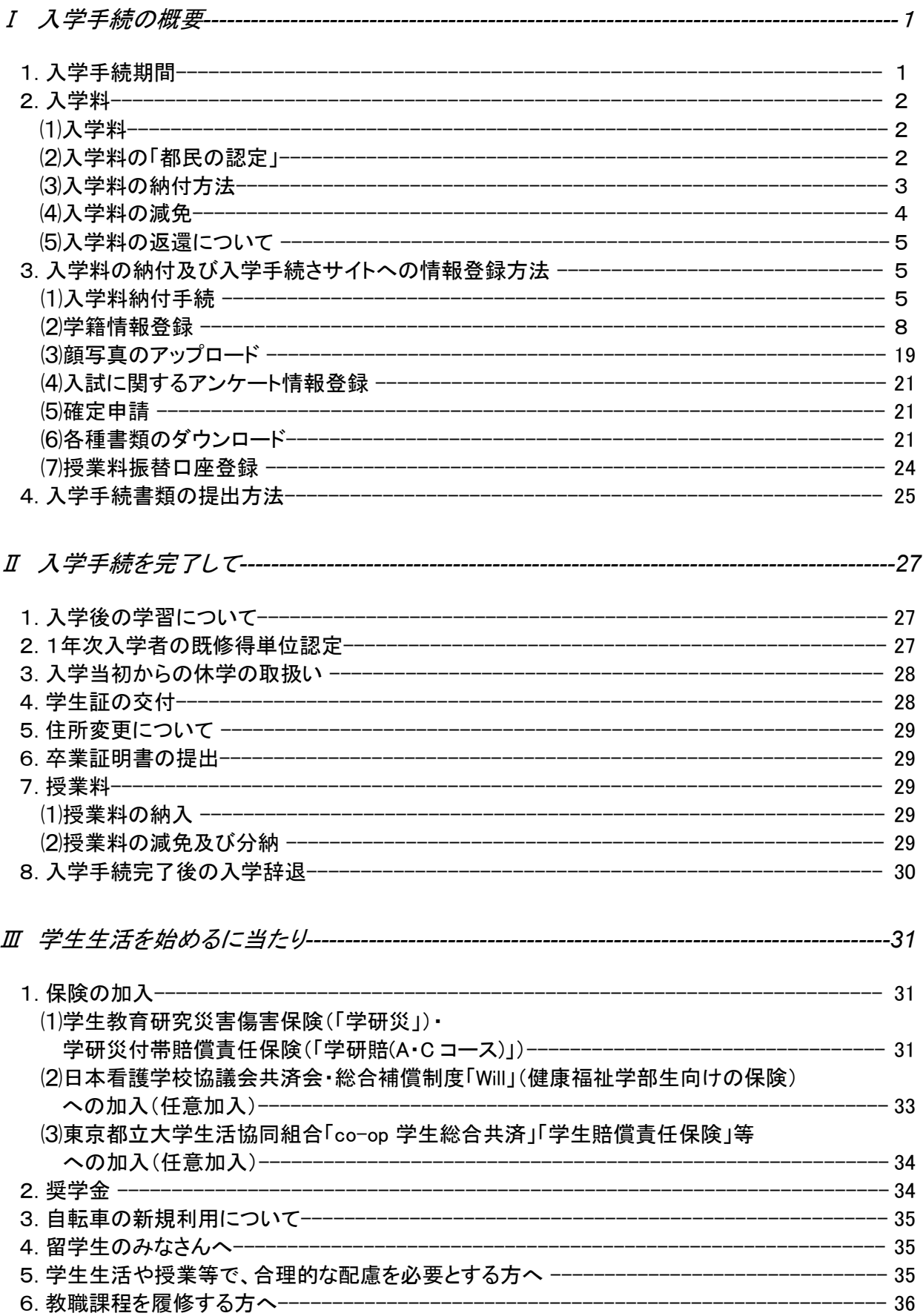

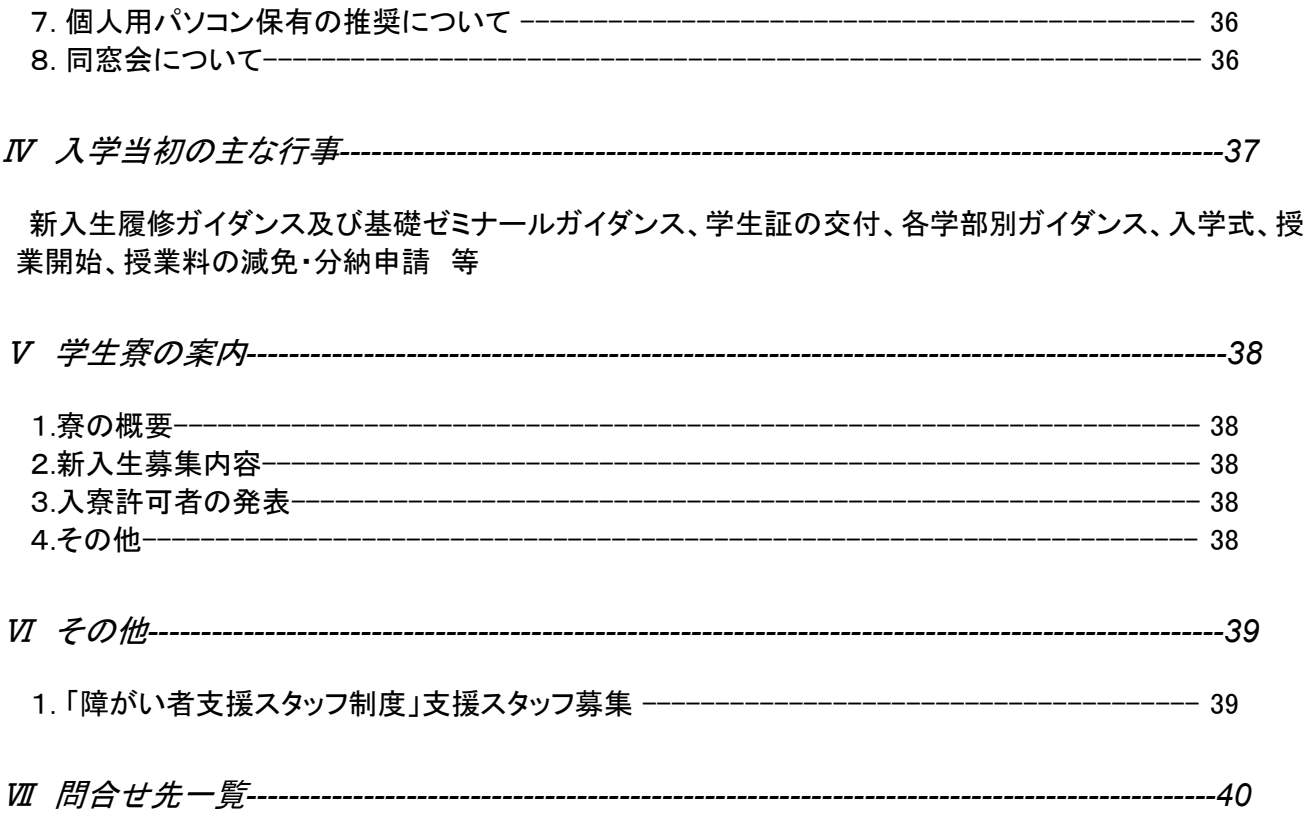

【2月1日更新】

·P.22:宛名ラベルの記載方法について追記しました。

·P.23: チェックリストの記載方法について追記しました。

·P.24~25: 授業料振替口座登録及び入学手続書類の提出方法について追記しました。

【3月19日更新】

·P.1:(1)入学手続期間の注意事項について追記しました。

# Ⅰ 入学手続の概要

### 1**.**入学手続期間

⑴ 入学手続期間は、入試種別及び学科で異なります。入学手続を行わない場合は、入学を許可しません。手続期間 を考慮して提出書類を準備し、下記の入学手続書類郵送期間内に書類が届くようにしてください。 ※特に一般選抜後期日程は手続期間が短くなっているのでご注意ください。

郵送提出方法についての詳細は **P.24** を確認してください。

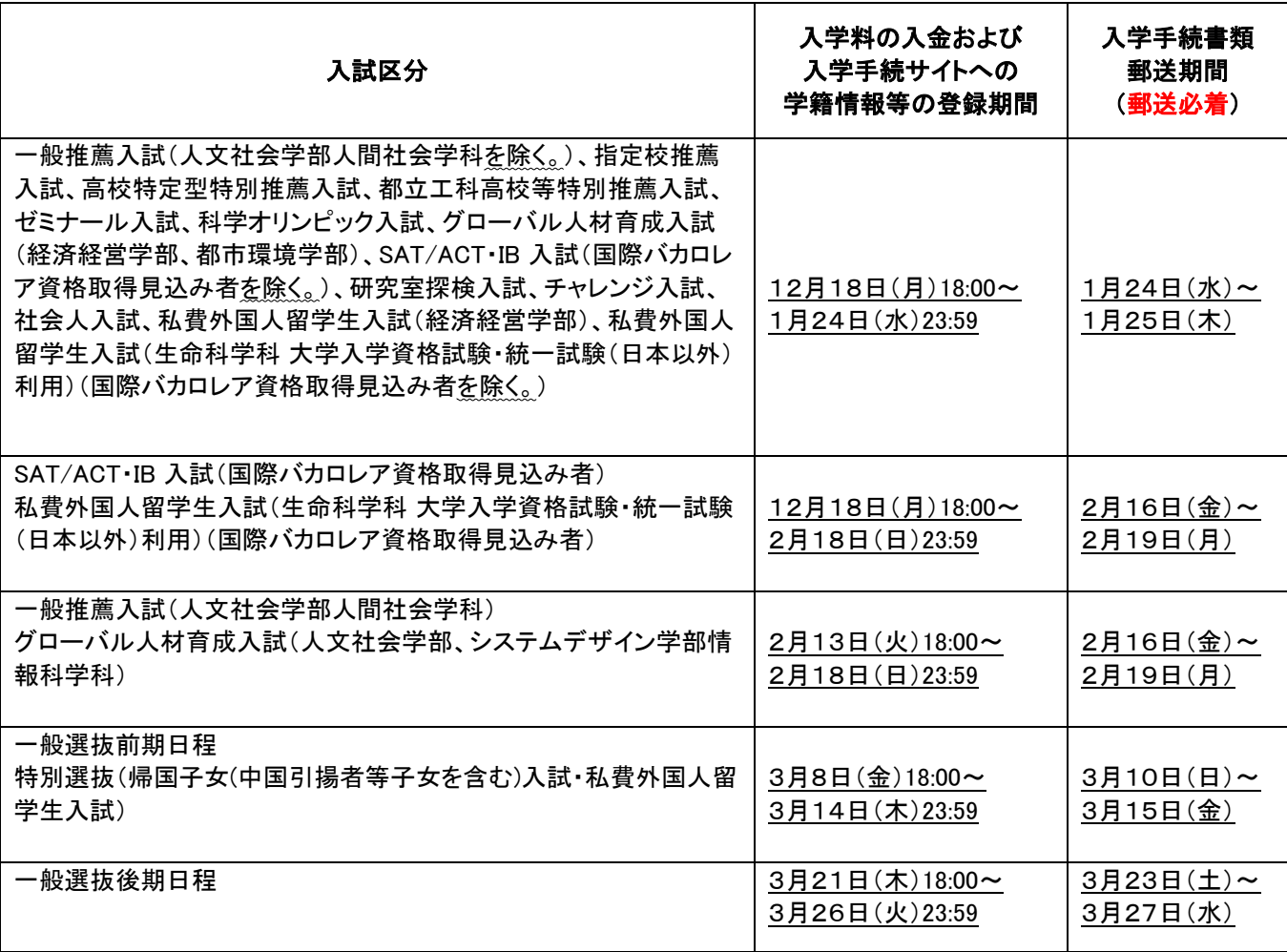

⑵ 入学手続期間に入学手続を完了した方のマイページには、入学手続完了通知が表示されます。マイページから入 学手続情報を確認し、「入学手続完了通知書」をダウンロードしてください。期間内に入学手続書類が到着するよう に郵送したにもかかわらず、「入学手続完了通知書」が以下の時期までに確認できない場合には、東京都立大学 管理部入試課(TEL:042-677-1111 (代表) 内線:2206・2238)までお問い合わせください。

〇1月25日(木)必着の入試区分:2月中旬まで 〇2月19日(月)必着の入試区分:2月末まで 〇3月15日(金)必着の入試区分:3月 22 日(金)まで 〇3月27日(水)必着の入試区分:3月末まで

### 2.入学料

### (1) 入学料

東京都の住民とそれ以外の方とでは入学料が異なります。

・東京都の住民…141,000円 ・東京都の住民以外の方…282,000円

### (2) 入学料の「都民の認定」

「東京都の住民」として認定(以下「都民の認定」という。)を受けると、東京都の住民の入学料 (141,000 円)が適用さ れます。

都民の認定を受けるためには、合格者本人又はその者の配偶者若しくは一親等の親族が、入学の日(2024年4月1 日)の1年前(2023年4月1日)から引き続き都内に住所を有することが必要です。 ※下記の①②いずれにも該当する場合は、①の方法により、都民の認定を受けてください。

#### ①合格者本人が都民の認定を受ける場合

合格者本人の「住民票記載事項証明書」により認定します。

#### ②合格者本人の配偶者又は一親等の親族が都民の認定を受ける場合

- 下記二点の書類の提出により認定します。
- ・合格者本人の配偶者又は一親等の親族の「住民票記載事項証明書」
- ・合格者本人との関係が記載された「戸籍謄(抄)本 」

※一親等の親族とは

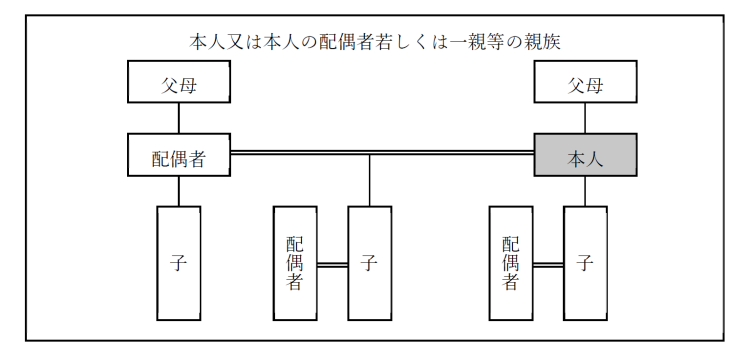

### 「住民票記載事項証明書」とは(記入例 P. 26)

〇住民票に記された事項に関する証明書のことをいいます。

〇本学指定の様式に必要事項を記入し、住所地の区市町村の住民基本台帳主管課(住民票の取扱事務をしている 窓口)に請求し、証明書の交付を受けてください。その際、必ず「当該区市町村の住民となった日」が記載されてい るか確認してください。「住民となった日」が空欄の場合は、都民として認定することはできません。 様式は教務課 HP からダウンロードしてください。 教務課 HP URL: <https://kyomu.jim.tmu.ac.jp/tetsuduki.html>

※本学所定の様式によらないで、「住民票記載事項証明書」の交付を受ける場合は、次の事項が証明されていること が必要です。

・都民の認定を受ける方の住所 、氏名、生年月日

- ・世帯主の氏名と世帯主との続柄
- ・当該区市町村の住民となった年月日

#### ※都**⺠**の認定を受ける場合の注意事項

〇2023 年4月1日以降に転居等により都内で住所の異動があった場合

2023 年4月1日以前から引き続き都内に居住していても、2023 年4月1日以降に都内で住所の異動(転出・転 入)があった場合には、追加で下記の(ア)(イ)の書類が必要になります。

- (ア)現住所地の「住民票記載事項証明書」・・・・・・・・・・・・・・・1部
- (イ)前住所地からの転出により「除かれた住民票記載事項証明書」・・・・1回の転出につき1部

(「除かれた住民票記載事項証明書」の作成にも、本学指定の「住民票記載事項証明書」様式をご使用くださ い。2023 年4月1日以降に都内で複数回住所の異動があった場合は、複数枚ご提出ください。)

※前ページの「『住民票記載事項証明書とは』」に記載の事項が証明されているか必ず確認した上で、証明書 の交付を受けてください。

<都内で転居した場合の例>

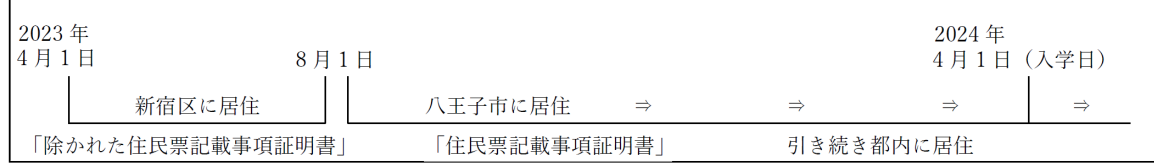

〇入学手続時に「住民票記載事項証明書」等の提出がなければ、「東京都の住民」以外の者としての入学料 (282,000 円)が適用されますのでご注意ください。

〇東京都の住民の入学料(141,000 円)を納付した方で、住民票記載事項証明書が入学手続期間内に提出されなか った場合は、入学手続が完了となりませんので、ご注意ください。

### (3) 入学料の納付方法

以下①~④のいずれかの方法で入学料を納付してださい。納付手続の詳細については、P.5『入学料納付手続』をご 確認ください。納付に係る手数料は、納付者にてご負担ください。

#### ①クレジットカード

下記のクレジットカードでの支払いが可能です。

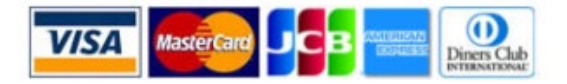

#### ②コンビニエンスストア

下記のコンビニエンスストアでの支払いが可能です。 ※現金のみの取扱いとなります。

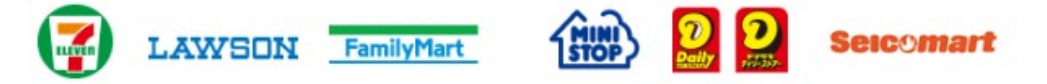

### ③銀行 ATM(ペイジー)

下記の他、Pay-easy 対応の金融機関を利用できます。 ※現金での支払金額の上限は 10 万円です。10 万円を超える支払いはキャッシュカードが必要です。

#### ④ネットバンキング

全国 1,000 行以上のネットバンキングを利用できます。 ネットバンキングによる支払いは、入学手続サイトへの支払方 法登録完了時に発行される URL「支払サイト」経由からのみ行うことができ、銀行独自のネットバンキングは利用できま せん。

※利用するには、ネットバンキングの利用契約が必要です。

### (4) 入学料の減免

入学料の減免申請を希望する方は、東京都立大学学生課HP(<https://gs.tmu.ac.jp/exemption/706.html>)より申請要 項を確認の上申請の手続きをしてください。なお、申請に必要な書類は学生課HPよりダウンロードできます。

#### ① 入学料減免申請要件(下記(ア)~(エ)のいずれかに該当する場合)

- (ア)生活保護法による保護世帯である。
- (イ)入学手続日以前1年以内において、本人の学資を主として負担している者が死亡したことにより家計が急変し、 世帯の生計が著しく困難である。
- (ウ)入学手続日以前1年以内において、天災・その他の災害により家計が急変し、世帯の生計が著しく困難である。 法人が指定する災害については学生課HP 2024年度入学料減免についてのページをご確認下さい。
- (エ)「大学等における修学の支援に関する法律」(高等教育の修学支援新制度)に基づく、「給付奨学生予約採用候 補者」である。

上記(ア)~(ウ)の 3 つの要件による入学料減免申請については、過去に他大学に在籍していた方及び留学生は 入学料減免の対象ではありません。

(エ)の要件による入学料減免申請については、入学料の減免申請書を提出していただくことで、併せて2024年度 前期授業料減免の申請を兼ねますので、改めて授業料減免の手続きを行う必要はありません。

#### ② 申請手続日程

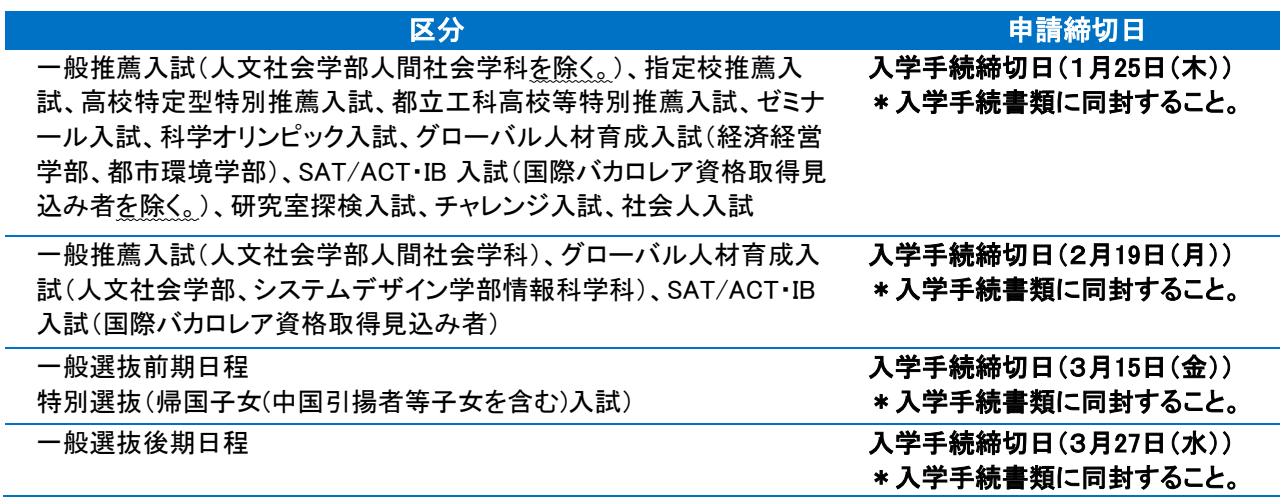

#### \* 申請書を提出する場合の注意

入学料減免申請書類は、入学手続書類に同封し、提出してください。日程に余裕がないため、住民票等の添付書 類は早めに取り揃えてください。

なお、入学料減免申請書類はひとまとめにしてホッチキス等でとめ、他の入学手続申請書類と紛れないように同封 してください。

### (5) 入学料の返還について

入学料を納付したものの手続きをしなかった場合、入学料の返還申請ができます。返還申請をされる場合は、東京都 立大学管理部教務課(TEL:042-677-1111(代表) 内線:2224)までお問合せください。

### 3**.**入学料の納付および入学手続サイトへの情報登録方法

マイページトップ下部の「入学手続」ボタンから行ってください。

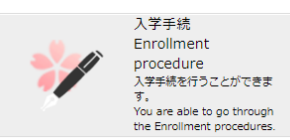

### ⑴ 入学料納付手続

■ 1 ■ ■ 入学料納付手続 / Payment procedure for enrollment Fee

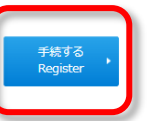

入学料の納付は、入学手続の前提となります。支払期限までに必ず入学料の納付を完了させてください。 入学手続メニューの『手続する』ボタンより手続を行ってください。

### ① 納付金選択画面

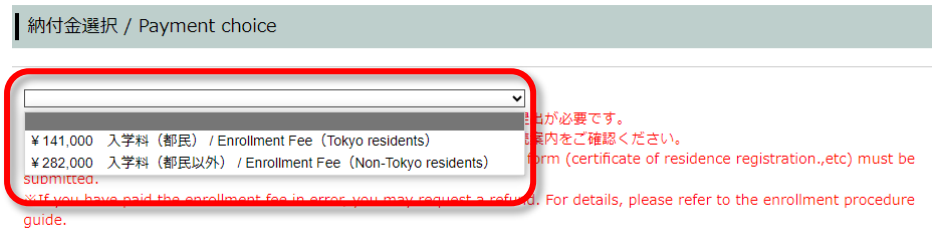

東京都の住民とそれ以外の方とでは入学料が異なります。該当する入学料を選択してください。 ※入学料の減免を申請する方も、該当する入学料を選択してください。

・東京都の住民…141,000円 ・東京都の住民以外の方…282,000円

- (注)1 自分が東京都の住民に該当するか否かの確認には、『入学料の「都民の認定」』(P.2)を参照してください。 東京都の住民に該当する場合には、「住民票記載事項証明書」等の証明書を提出してください。 (参照:住民票記載事項証明書の記入例(P.26))
	- 2 入学料の減免を申請する方は、『入学料の減免』(P.4)の説明に従って手続きし、入**学料の納付はしないでく** ださい。入学料の納付を行った場合は減免の対象外となります。

### ② 支払方法選択画面

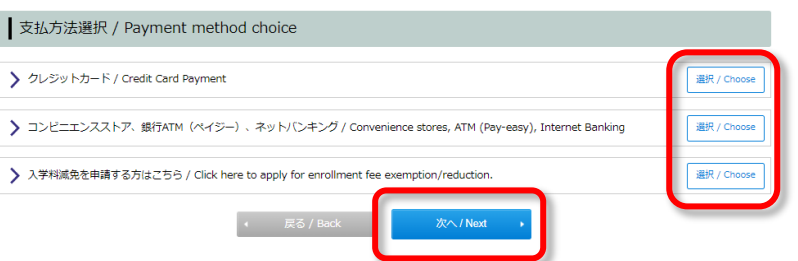

ご希望の支払方法を選択してください。利用できる支払方法の詳細は、P.3~4を参照してください。入学料の減免 を申請する方は、『入学料減免を申請する方はこちら』を選択してください。

➀・➁の選択が完了後、ページ下部の『次へ』をクリックしてください。

### ③ 支払情報確認画面

(例)東京都の住民以外の入学料、クレジットカードでの支払いを選択した場合

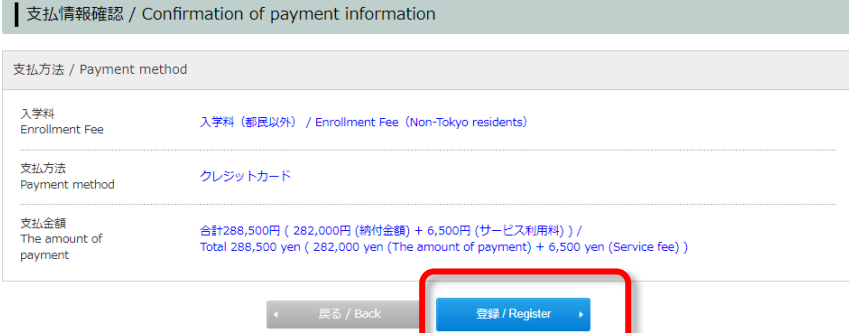

選択した入学料、支払方法、支払金額を確認後、『登録』をクリックしてください。

入学料の減免を選択した場合、登録後の支払方法の変更はできませんのでご注意ください。万が一、入学料減免 を申請しない方が誤って入学料の減免での登録を行ってしまった場合は、東京都立大学管理部教務課(TEL:042- 677-1111(代表)内線: 2224)まで速やかにご連絡ください。

### ④ 支払情報の登録完了画面

〇クレジットカード、コンビニエンスストア、銀行 ATM(ペイジー)、ネットバンキングを選択した場合

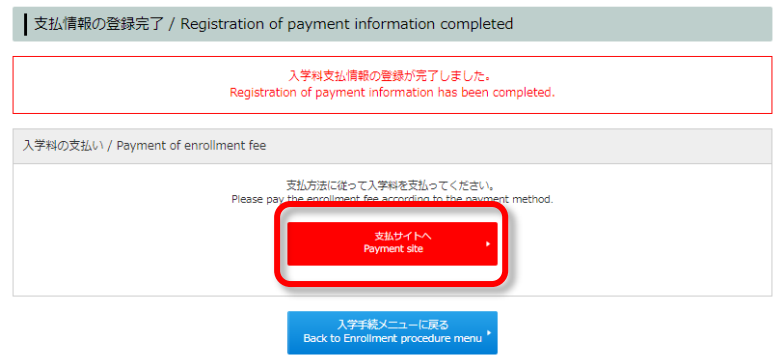

支払情報の登録完了後、『支払サイトへ』のボタンより支払手続を行ってください。

### 〇入学料の減免を選択した場合

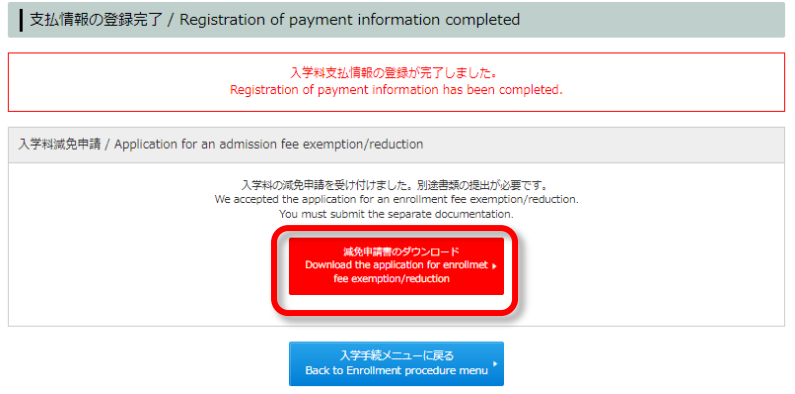

入学料の減免の登録完了後、『減免申請書のダウンロード』のボタンより提出書類のダウンロードを行ってください。

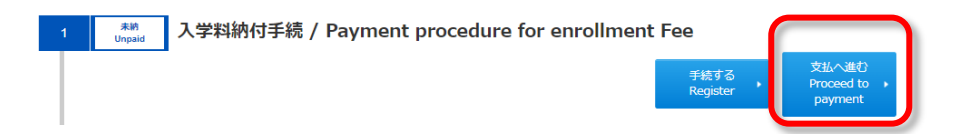

※支払サイトには、入学手続メニューの『支払へ進む』のボタンからもアクセスできます。

#### ⑤ 登録した支払方法を変更したい場合(減免を除く)

入学料が未納付の場合のみ、③で登録した支払方法の変更をすることができます。入学料納付完了後の変更は できません。

### ※入学料の減免を選択した場合は、以下の方法での支払方法の変更はできません。万が一、誤って入学料の減免 での登録を行ってしまい変更を希望する場合は、東京都立大学管理部教務課(TEL:042-677-1111(代表) 内線: 2224)まで速やかにご連絡ください。

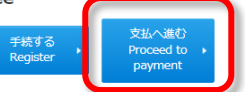

登録した支払方法を変更したい場合は、入学手続メニューの『支払へ進む』ボタンをクリックしてください。

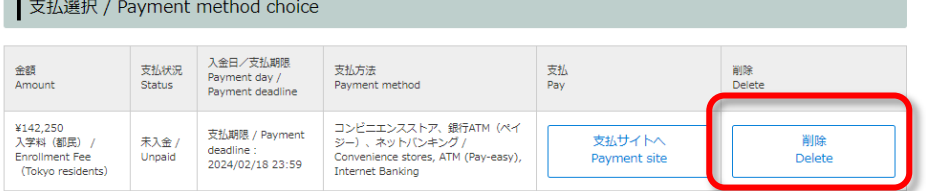

支払選択画面右側の『削除』ボタンをクリックすると、登録済みの支払方法の削除ができます。削除後は、②の手 順で再度支払方法の登録を行ってください。

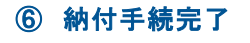

1 |  $\begin{array}{|c|c|} \hline \text{ $57$} & \text{ $300\text{ }K$} \\\hline \text{ 3000} & \text{ 5000} & \text{ $300\text{ }K$} \\\hline \text{ 4000} & \text{ 5000} & \text{ $300\text{ }K$} \end{array}$ 

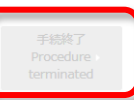

支払いが完了すると、入学手続メニューの右側に『手続終了』と表示され、入学料納付手続完了となります。

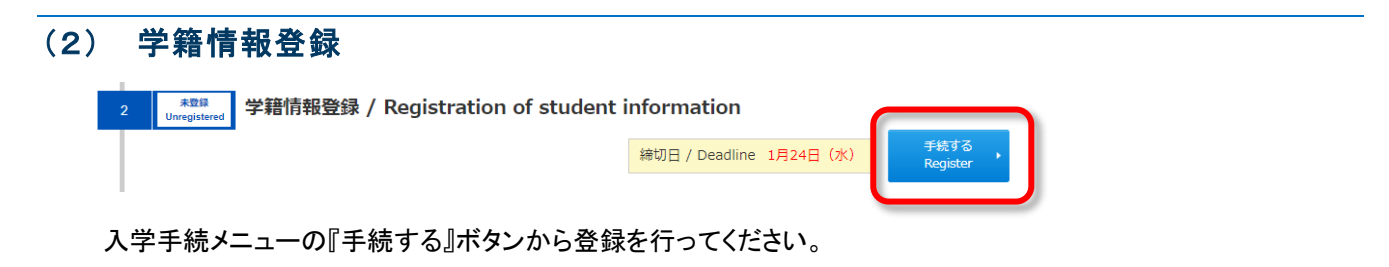

#### 誓約書

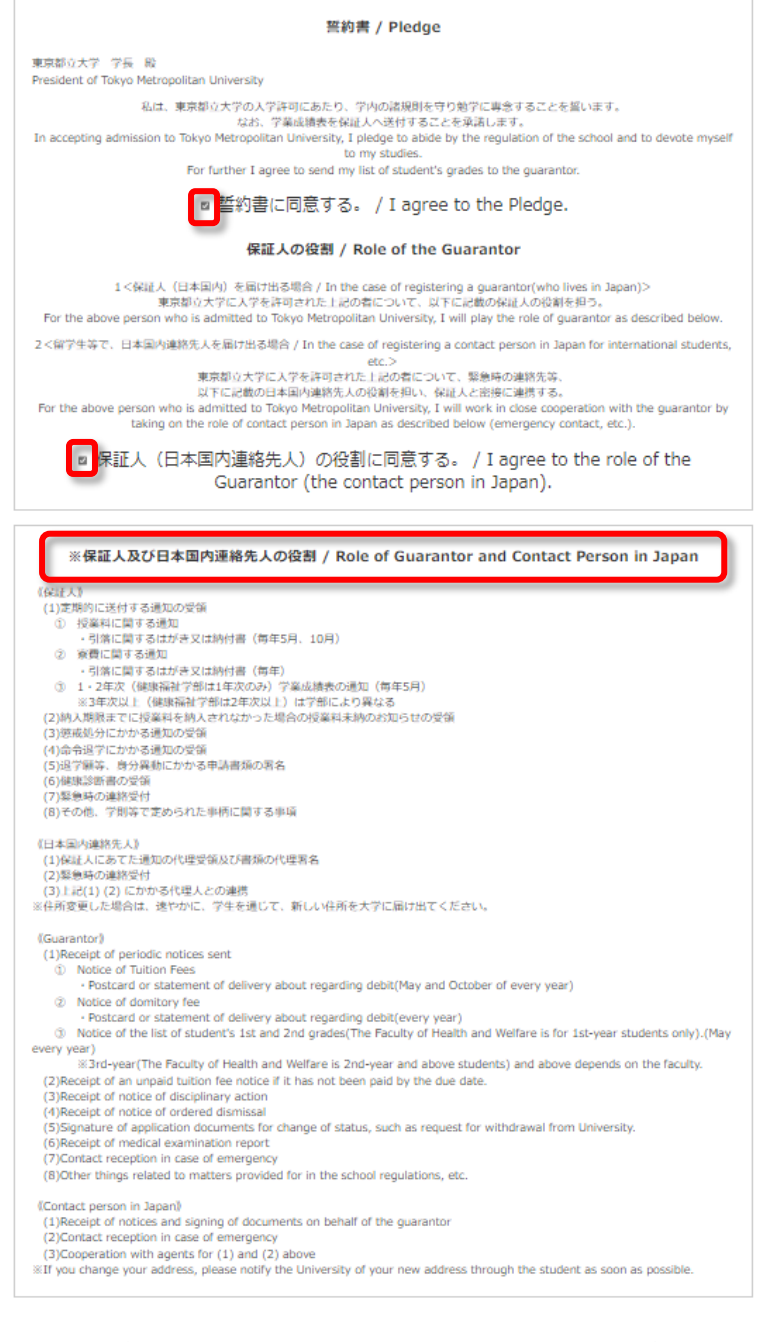

誓約書及び保証人(日本国内連絡先人)の役割の内容をご確認いただき、チェックボックスにチェック☑を入れてくだ さい。

保証人及び日本国内連絡先人の詳細については、誓約書の下に記載の「※保証人及び日本国内連絡先人の役割」 及び P.13 の内容を保証人等にも確認してもらってください。

学籍情報登録

# ①手続者本人情報

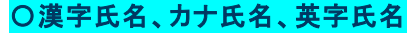

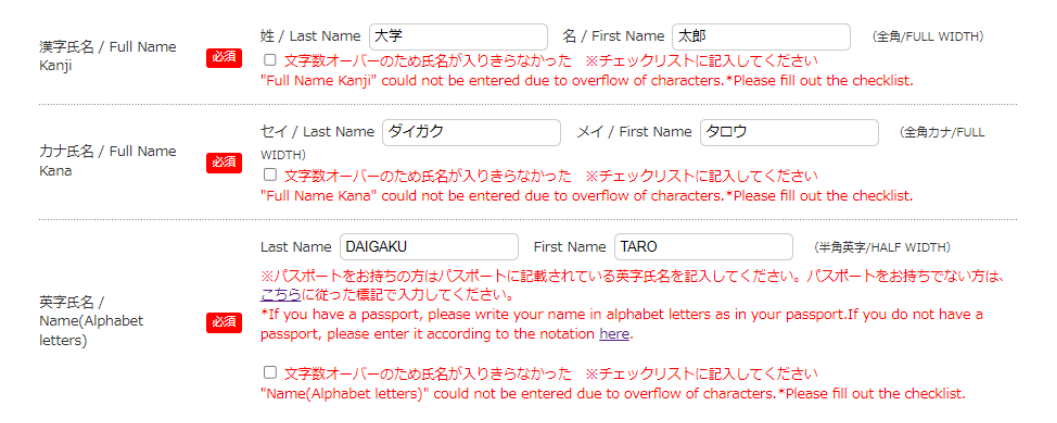

☑を入れ、P.23 に記(ア)漢字氏名、カナ氏名、英字氏名(ローマ字)のすべてを入力してください。

(イ)各種証明書発行の際、漢字氏名に記入した氏名が印刷されます。正確に入力してください。

※ただし、「シフト JIS」範囲外の文字(『髙』『﨑』等)を入力すると、下記のエラーが表示されます。 <参考:エラー表示画像>

・手続者本人情報 漢字氏名 姓に半角文字または使用できない文字が含まれています / The Personal information of procedure person Full Name Kanji Last Name may only contain ASCII and JIS characters. 「シフトJIS」範囲外の文字の使用を希望される場合は、P.23の手続き方法で申請を行ってください。 ご希望の文字が本学システムで使用できない文字の場合、あて字やカタカナになることがあります。 ※氏名に漢字及びひらがな以外の文字(英字・カタカナ等)が含まれる方は、該当箇所をカタカナで入力してくだ さい。

(ウ)英字氏名は、氏、名の順に大文字で入力してください。長音記号等は使用できません。 ※パスポートをお持ちの方はパスポートに記載されている英字氏名を記入してください。パスポートをお持ちでな い方は、次ページの「ヘボン式ローマ字一覧表」に従った表記でご記入ください。

#### 【注意が必要な表記】

・撥音:B、M、P の前の「ン」は、N ではなく M で表記

(例)難波(ナンバ)→NAMBA、本間(ホンマ)→HOMMA、三瓶(サンペイ)→SAMPEI

- ・促音:子音を重ねて表記
	- (例)服部(ハットリ)→HATTORI、吉川(キッカワ)→KIKKAWA ただし、CHI、CHA、CHU、CHO の前では T を加えて表記する。 発地(ホッチ)→HOTCHI、八丁(ハッチョウ)→HATCHO
- ・長音:「ウウ」「オウ」「オオ」音の箇所では、O や U は不要
	- (例)優子(ユウコ)→YUKO、宗太(ソウタ)→SOTA、大西(オオニシ)→ONISHI ただし、末尾が「オオ」音で、読みが「オ」の場合は、OO と表記する。 横尾(ヨコオ)→YOKOO、猪尾(イノオ)→INOO

※外国籍の方で通称名の使用を希望する方は、通称名でも構いません。ただし、通称名を用いる場合は、住民票に 記載されている通称名に限ります。通称名を使用する場合は、「通称名使用申請書」及び「住民票の写し」(区市町 村長発行)の原本(コピー不可)を入学手続時に提出する必要があります。詳細は P.25 を確認してください。

上記以外の理由により通称名の使用を希望する方は、入学手続完了後速やかに東京都立大学管理部教務課 (TEL:042-677-1111(代表) 内線:2217)までお問い合わせください。

(エ)文字数オーバーのため入力欄に氏名が入りきらなかった場合は、チェックボックスにチェック載の手続方法で正 確な氏名を申告してください。本学システムで使用できない文字数の場合は、教務課よりご連絡をさせていただ きます。

| $\boldsymbol{\mathcal{F}}$       | $\boldsymbol{\mathsf{A}}$ | $\overline{\mathcal{L}}$ | $\bf I$    | ゥ                                 | $\sf U$       | I                                            | E             | 才                         | $\mathsf O$ |
|----------------------------------|---------------------------|--------------------------|------------|-----------------------------------|---------------|----------------------------------------------|---------------|---------------------------|-------------|
| 力                                | KA                        | $\ddagger$               | ΚI         | ク                                 | KU            | ヶ                                            | KE            | $\Box$                    | KO          |
| $\mathbf +$                      | ${\sf SA}$                | シ                        | SHI        | ス                                 | $\textsf{SU}$ | セ                                            | <b>SE</b>     | ソ                         | ${\sf SO}$  |
| タ                                | TA                        | チ                        | CHI        | ッ                                 | <b>TSU</b>    | テ                                            | TE            | $\vdash$                  | TO          |
| $\boldsymbol{\pmb{\mathcal{+}}}$ | <b>NA</b>                 | $=$                      | $\rm NI$   | ヌ                                 | $\mathsf{NU}$ | ネ                                            | <b>NE</b>     | $\overline{\phantom{a}}$  | $\rm NO$    |
| $\lambda$                        | HA                        | ヒ                        | HI         | フ                                 | <b>FU</b>     | $\widehat{\phantom{1}}$                      | HE            | 朩                         | HO          |
| $\overline{\prec}$               | MA                        | $\Xi$                    | MI         | 厶                                 | MU            | メ                                            | ME            | モ                         | MO          |
| ャ                                | YA                        |                          |            | $\mathbf{\mathbf{\underline{u}}}$ | YU            |                                              |               | $\exists$                 | YO          |
| $\Rightarrow$                    | RA                        | IJ                       | RI         | ル                                 | RU            | レ                                            | <b>RE</b>     | $\Box$                    | ${\sf RO}$  |
| ワ                                | WA                        | #                        | WI         |                                   |               | 고                                            | WE            | ヲ                         | WO          |
| $\mathcal{L}$                    | N(M)                      |                          |            |                                   |               |                                              |               |                           |             |
| ガ                                | ${\sf GA}$                | ギ                        | ${\rm GI}$ | グ                                 | ${\sf GU}$    | ゲ                                            | $\mathsf{GE}$ | ゴ                         | GO          |
| ザ                                | ZA                        | ジ                        | JI         | ズ                                 | ZU            | ゼ                                            | ΖE            | ゾ                         | ZO          |
| ダ                                | DA                        | ヂ                        | JI         | ヅ                                 | ZU            | デ                                            | DE            | $\boldsymbol{\mathsf{F}}$ | DO          |
| バ                                | BA                        | ビ                        | BI         | ブ                                 | BU            | べ                                            | BE            | ボ                         | BO          |
| $\chi^2$                         | PA                        | Ľ                        | ${\sf PI}$ | プ                                 | PU            | $\boldsymbol{\mathop{\mathcal{N}}\nolimits}$ | PE            | ポ                         | PO          |
| キャ                               | <b>KYA</b>                |                          |            | キュ                                | KYU           |                                              |               | キョ                        | <b>KYO</b>  |
| シャ                               | <b>SHA</b>                |                          |            | シュ                                | <b>SHU</b>    |                                              |               | ショ                        | SHO         |
| チャ                               | CHA                       |                          |            | チュ                                | <b>CHU</b>    |                                              |               | チョ                        | CHO         |
| ニャ                               | <b>NYA</b>                |                          |            | $=$ $=$                           | <b>NYU</b>    |                                              |               | 二日                        | <b>NYO</b>  |
| ヒャ                               | <b>HYA</b>                |                          |            | ヒュ                                | <b>HYU</b>    |                                              |               | ヒョ                        | <b>HYO</b>  |
| ミャ                               | <b>MYA</b>                |                          |            | ξı                                | MY            |                                              |               | ξ∃                        | <b>MYO</b>  |
| リャ                               | <b>RYA</b>                |                          |            | リュ                                | <b>RYU</b>    |                                              |               | リョ                        | <b>RYO</b>  |
| ギャ                               | GYA                       |                          |            | ギュ                                | GYU           |                                              |               | ギョ                        | GYO         |
| ジャ                               | JA                        |                          |            | ジュ                                | <b>JU</b>     |                                              |               | ジョ                        | JO          |
| ビャ                               | <b>BYA</b>                |                          |            | ビュー                               | <b>BYU</b>    |                                              |               | ビョ                        | <b>BYO</b>  |
| ピャ                               | PYA                       |                          |            | ピュ                                | <b>PYU</b>    |                                              |               | ピョ                        | <b>PYO</b>  |

【ヘボン式ローマ字一覧表】

#### 〇生年月日、性別

マイページに登録している情報が自動で入力されます。誤りがないかご確認ください。

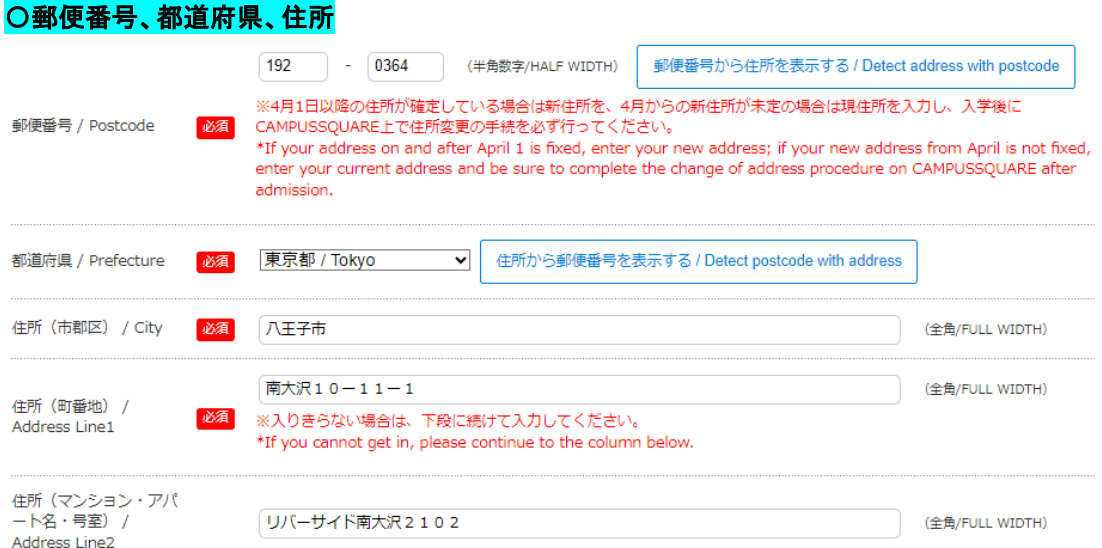

(ア)郵便番号、都道府県、住所には、出願時に登録された情報が表示されます。4月1日以降の住所が出願時と異 なり、すでに確定している場合は、新住所を入力してください。4月からの新住所が未定の場合は現住所を入力 し、入学後にCAMPUSSQUARE上で住所変更の手続を必ず行ってください。 ※CAMPUSSQUARE:学生、教員等が利用する教務情報システム。詳細は新入生ガイダンス等で説明します。

(イ)住所は、市郡区、町番地、マンション・アパート名・号室に分けて入力してください。記入欄に入りきらない場合 は、下段に続けて入力してください(※住所(町番地)が記入欄に入りきらない場合 の例を参照)。

※行末尾に2桁以上の数字を記入する場合には、数字の間に改行が入らないよう次の行から記入してください。

- (ウ)番地は間にハイフン「―」を入れて記載してください。
- (エ)住所は数字も含めすべて全角文字で記入してください。(例:〇10-11-1 ×10-11-1)
- (オ)ローマ数字(Ⅰ・Ⅱ・Ⅲ 等)は、全角数字で入力してください。 (例:マンション名以降が「レジデンスタワーⅡ 107」の場合 〇レジデンスタワー2 107 ×レジデンスタワーⅡ 107)

#### ※住所(町番地)が記入欄に入りきらない場合

(例:町番地以下が「南大沢10-11-12 リバーサイド南大沢2102」の場合)

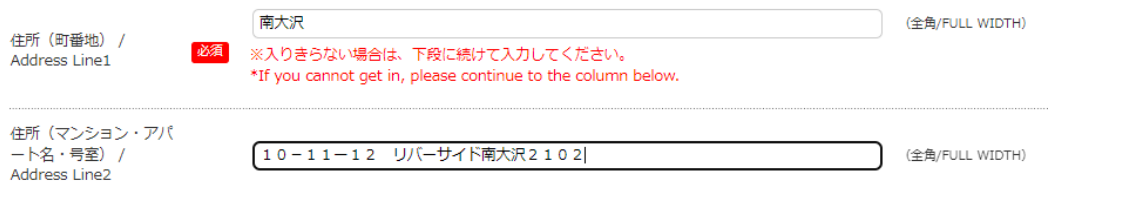

住所(町番地)が記入欄に入りきらない場合は、町名を「住所(町番地)」欄に入力し、番地以降を「住所(マンション・ アパート名・号室)」欄に入力してください。

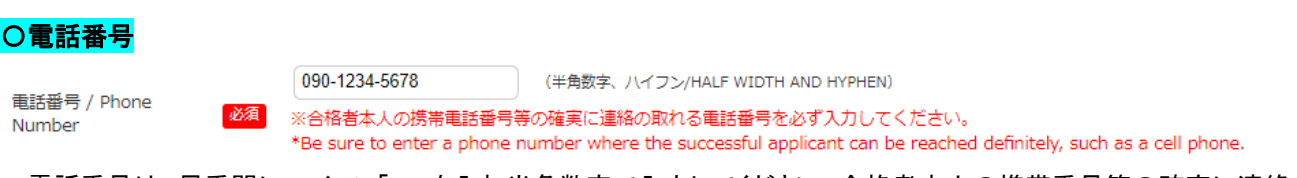

電話番号は、局番間にハイフン「ー」を入れ半角数字で入力してください。合格者本人の携帯番号等の確実に連絡の 取れる電話番号を必ず入力してください。

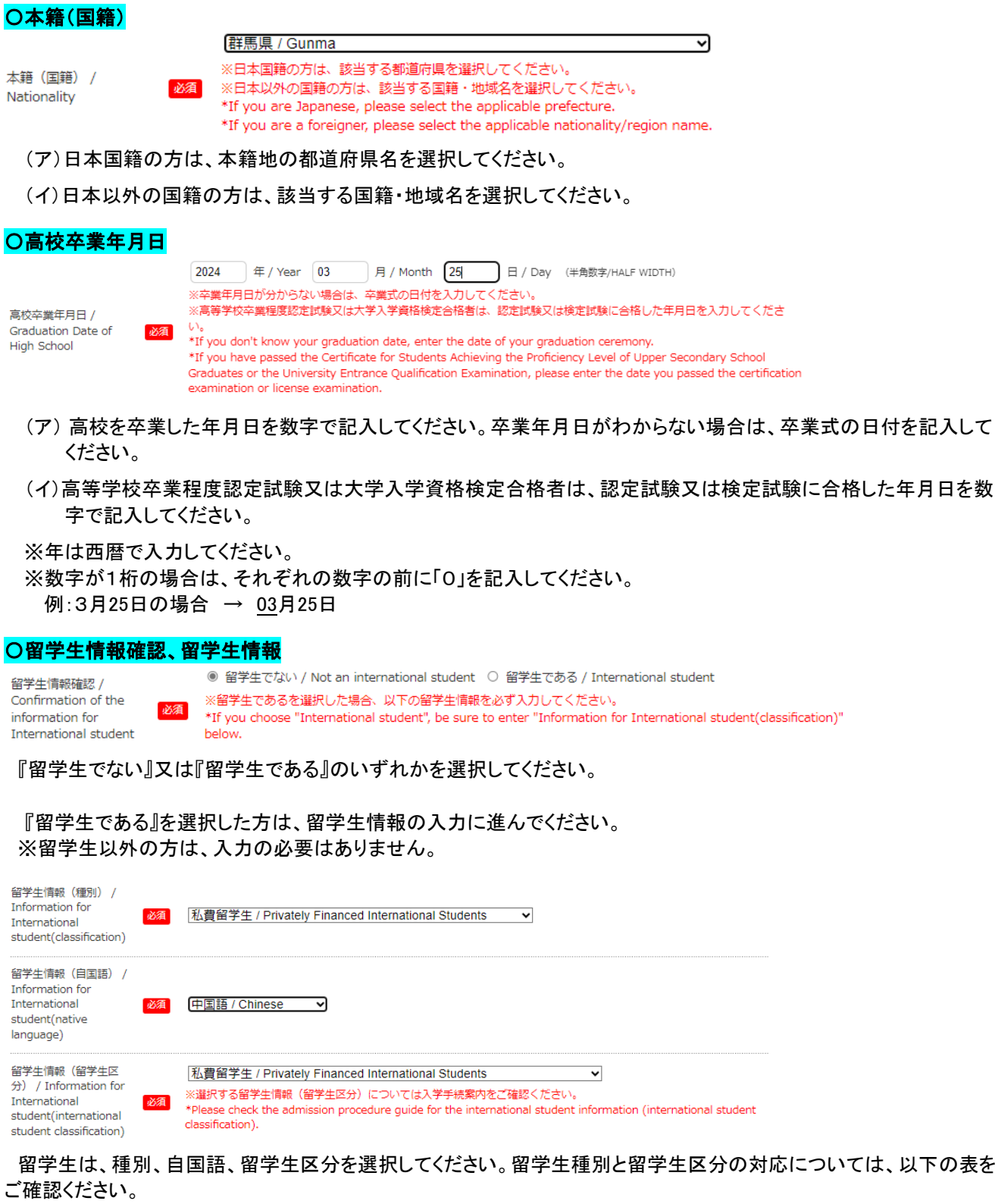

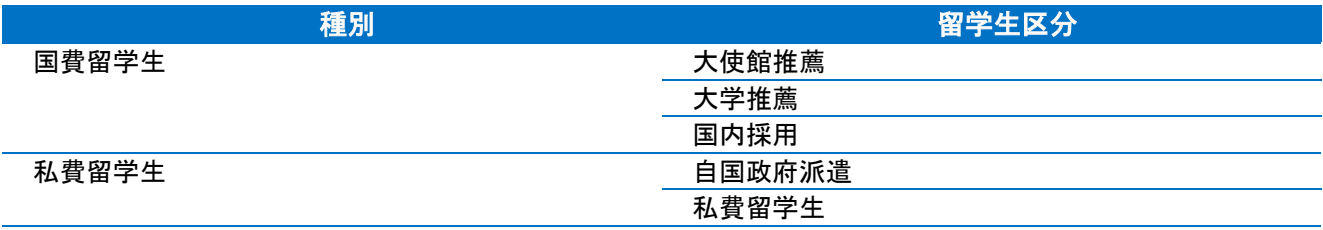

### 〇パスワード(学内システム用)

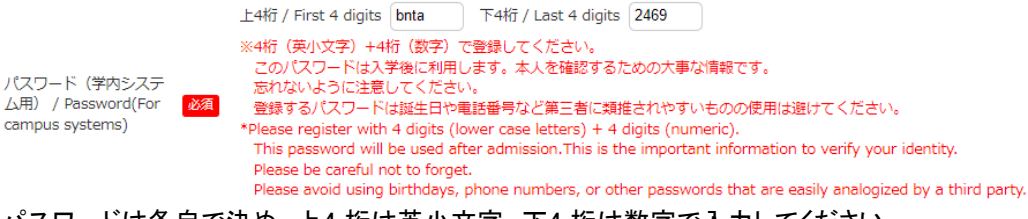

パスワードは各自で決め、上4 桁は英小文字、下4 桁は数字で入力してください。

#### 【パスワードは絶対に忘れないようにしてください】

 ここで入力した8桁のパスワードは、入学後に各種システムを利用する際の初期パスワードとなります。入学後、ご 自身の独自のパスワードに変更するときに使用しますので、忘れないようにしてください。 また、誕生日や電話番号など第三者に類推されやすい文字列の使用は避けてください

#### ②保証人情報

【保証人と日本国内連絡先人について】

保証人は、父母又は成人の親族等で独立の生計を営み、原則として日本に住んでいる者に限ります。 ただし、日本国外に住んでいる父母等を保証人とすることを希望する場合は、国内に住んでいて、緊急時に大学 から連絡をすることができる成人等を「日本国内連絡先人」として届け出てください。この場合、大学から保証人へ通 知する文書の全てを「日本国内連絡先人」に送ります。「日本国内連絡先人」は大学から届いた文書を保証人に送る など、保証人と密接に連携をとることができる者を届け出てください。

### 〇保証人区分

保証人区分 / Guarantor<br>classification classification

◉ 保証 ↓ (日太国内) / Guarantor who resides inside Janan ○ 日本国内連絡先人 / Contact person who resides inside Japan ※日本国内連絡先人は日本国外に居住する者を保証人として届け出る場合のみ選択してください。 \*Please select the contact person in Japan only if you register your guarantor who lives outside of Japan.

 『保証人(日本国内)』又は『日本国内連絡先人』のいずれかを選択してください。『日本国内連絡先人』は、日本国外 に居住する者を保証人として届け出る場合のみ選択してください。

#### 〇漢字氏名、カナ氏名

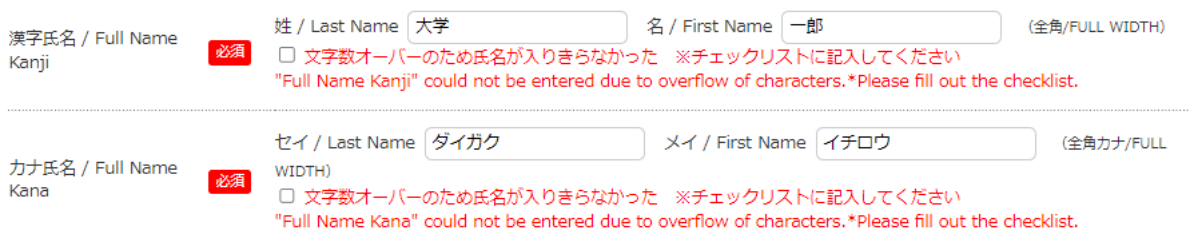

(ア)漢字氏名、カナ氏名の両方を入力してください。

(イ)各種証明書発行の際、漢字氏名に記入した氏名が印刷されます。正確に入力してください。

- ※ただし、「シフト JIS」範囲外の文字(『髙』『﨑』等)を入力すると、下記のエラーが表示されます。 <参考:エラー表示画像>
- ・手続者本人情報 漢字氏名 姓に半角文字または使用できない文字が含まれています / The Personal information of procedure person Full Name Kanji Last Name may only contain ASCII and JIS characters

「シフトJIS」範囲外の文字の使用を希望される場合は、P.23の手続き方法で申請を行ってください。 ご希望の文字が本学システムで使用できない文字の場合、あて字やカタカナになることがあります。

※氏名に漢字及びひらがな以外の文字(英字・カタカナ等)が含まれる方は、該当箇所をカタカナで入力してくだ さい。

(ウ)文字数オーバーのため入力欄に氏名が入りきらなかった場合は、チェックボックスにチェック☑を入れ、P.23の手 続方法で正確な氏名を申告してください。本学システムで使用できない文字数の場合は、教務課よりご連絡をさ せていただきます。

#### 〇続柄

Address Line2

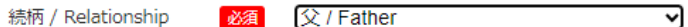

合格者から見た続柄を選択してください。

### 〇郵便番号、都道府県、住所

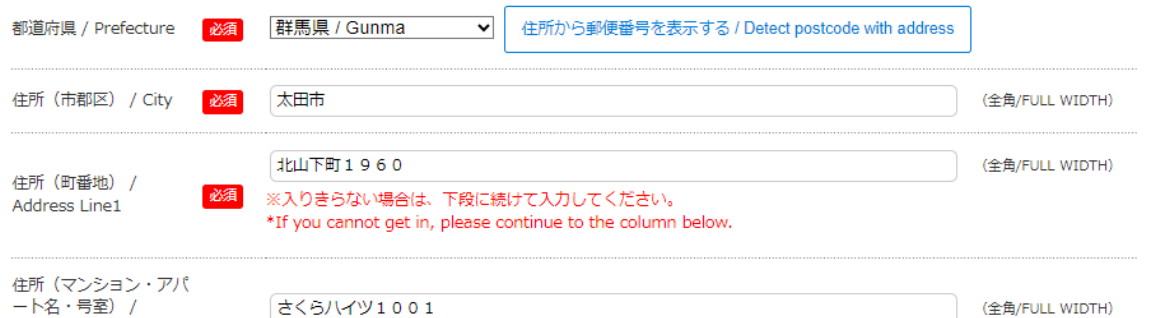

### (ア)住所は、市郡区、町番地、マンション・アパート名・号室に分けて入力してください。記入欄に入りきらない場合 は、下段に続けて入力してください(※住所(町番地)が記入欄に入りきらない場合 の例を参照)。

※行末尾に2桁以上の数字を記入する場合には、数字の間に改行が入らないよう次の行から記入してください。

(イ)番地は間にハイフン「―」を入れて記載してください。

(ウ)住所は数字も含めすべて全角文字で記入してください。(例:〇1960-15 ×1960-15)

(エ)ローマ数字(Ⅰ・Ⅱ・Ⅲ)は、全角数字で入力してください。 (例:マンション名以降が「レジデンスタワーⅡ 107」の場合 〇レジデンスタワー2 107 ×レジデンスタワーⅡ 107)

#### ※住所(町番地)が記入欄に入りきらない場合

(例:町番地以下が「北山下町1960-15 さくらハイツ1001」の場合)

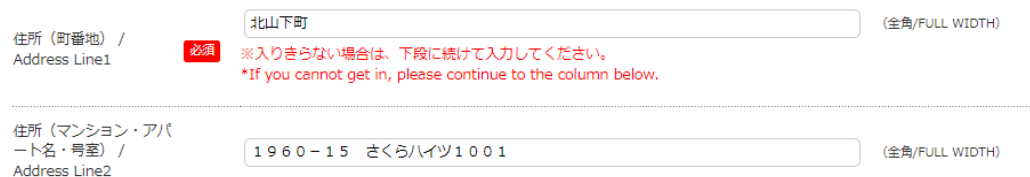

住所(町番地)が記入欄に入りきらない場合は、町名を「住所(町番地)」欄に入力し、番地以降を「住所(マンション・ アパート名・号室)」欄に入力してください。

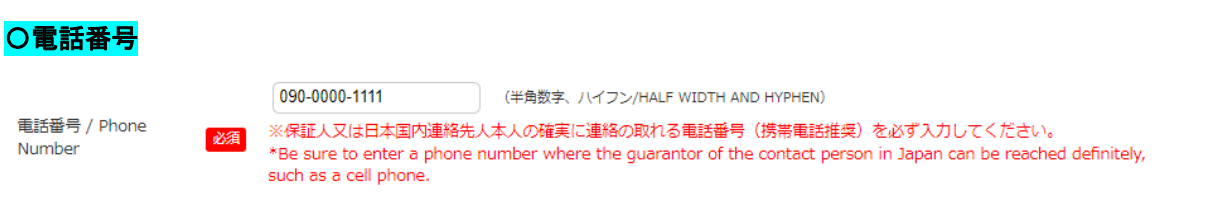

電話番号は、局番間にハイフン「ー」を入れてください。保証人(日本国内)又は日本国内連絡先人本人の携帯番号 等の確実に連絡の取れる電話番号を必ず入力してください。

#### ※本ページに記載の項目は、『保証人区分』(P.13)で「日本国内連絡先人」を選択した方のみ入力してください。

(「保証人(日本国内)」を選択した方は、入力の必要はありません。P.16に進んでください。)

また、保証人(日本国外)自署について、「保証人(日本国外)·日本国内連絡先人同意書」にて別途提出する必要が あります。詳しくは、P.25提出書類(5)をご確認ください。

### 〇保証人(日本国外)氏名

確実に連絡の取れる電話番号を必ず入力してください。

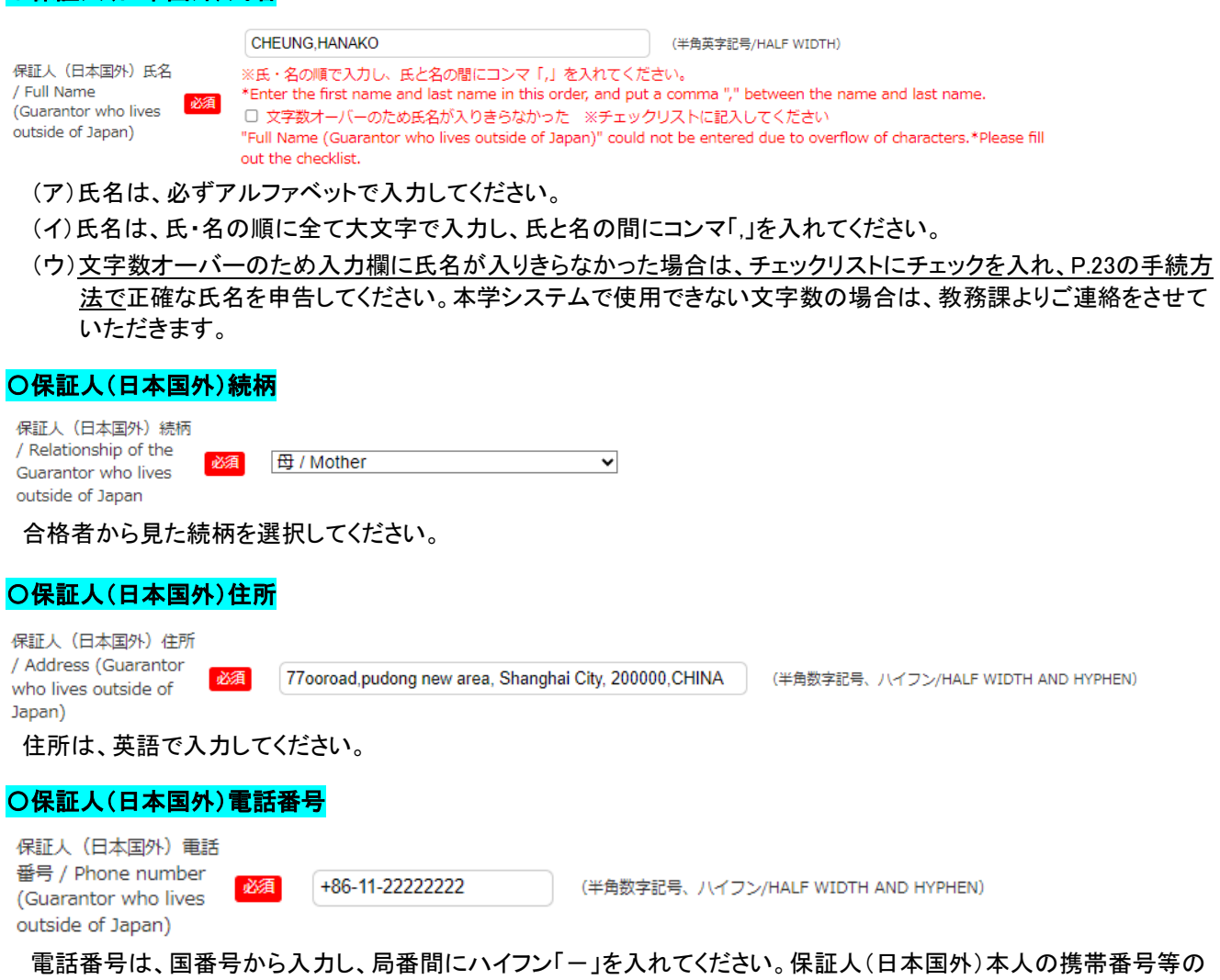

### ③授業料に関する請求案内等の送付先について

#### 〇案内等送付先

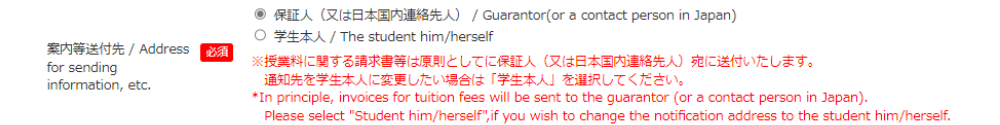

授業料に関する請求案内等は、原則、保証人(日本国内)(又は日本国内連絡先人)宛に送付します。学生本人への 送付を希望する場合は「学生本人」を選択してください。なお、日本国外に住む保証人には郵送できませんので、その 場合は日本国内連絡先人に送付します。

#### ④緊急連絡先情報

 本欄に入力した緊急連絡先情報は、急病やケガなどの緊急時や、本人と連絡が取れない場合等に利用します。確実 に連絡の取れる連絡先を2つ入力してください。

緊急連絡先として、P.13 に入力した保証人(日本国内)又は日本国内連絡先人の連絡先を届け出る場合は、『保証人 (日本国内)又は日本国内連絡先人と同一』ボタンをクリックしてください。郵便番号、都道府県、住所および連絡先1の 欄に、保証人(日本国内)又は日本国内連絡先人の連絡先が自動で入力されます。

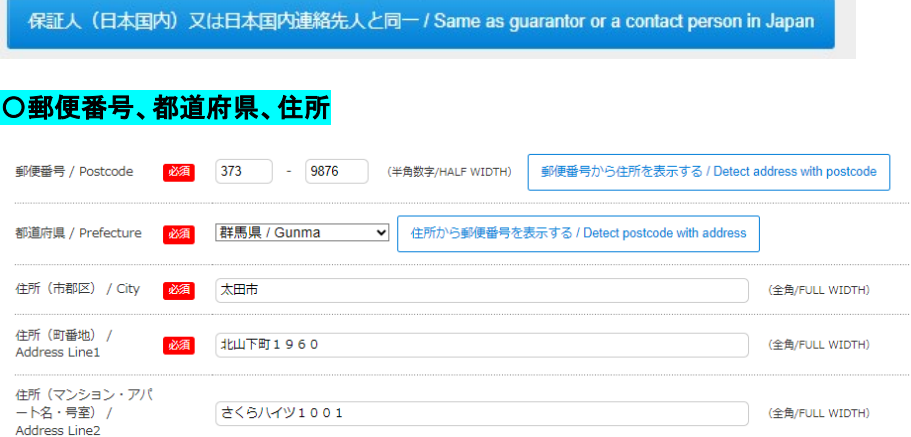

(ア)住所は、市郡区、町番地、マンション・アパート名・号室に分けて入力してください。記入欄に入りきらない場合 は、下段に続けて入力してください。(※住所(町番地)が記入欄に入りきらない場合 の例を参照)。 ※行末尾に2桁以上の数字を記入する場合には、数字の間に改行が入らないよう次の行から記入してください。

(イ)番地は間にハイフン「―」を入れて記載してください。

- (ウ)住所は数字も含めすべて全角文字で記入してください。(例:〇1960-15 ×1960-15)
- (エ)ローマ数字(Ⅰ・Ⅱ・Ⅲ)は、全角数字で入力してください。 (例:マンション名以降が「レジデンスタワーⅡ 107」の場合 〇レジデンスタワー2 107 ×レジデンスタワーⅡ 107)

#### ※住所(町番地)が記入欄に入りきらない場合

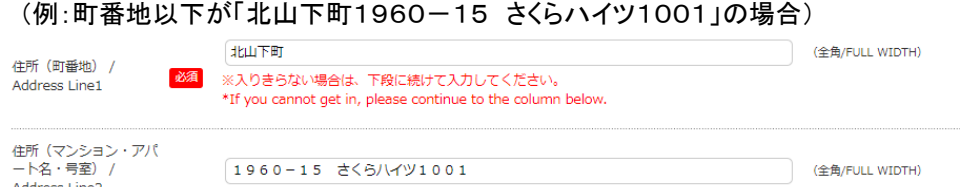

住所(町番地)が記入欄に入りきらない場合は、町名を「住所(町番地)」欄に入力し、番地以降を「住所(マンション・ アパート名・号室)」欄に入力してください。

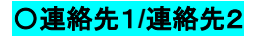

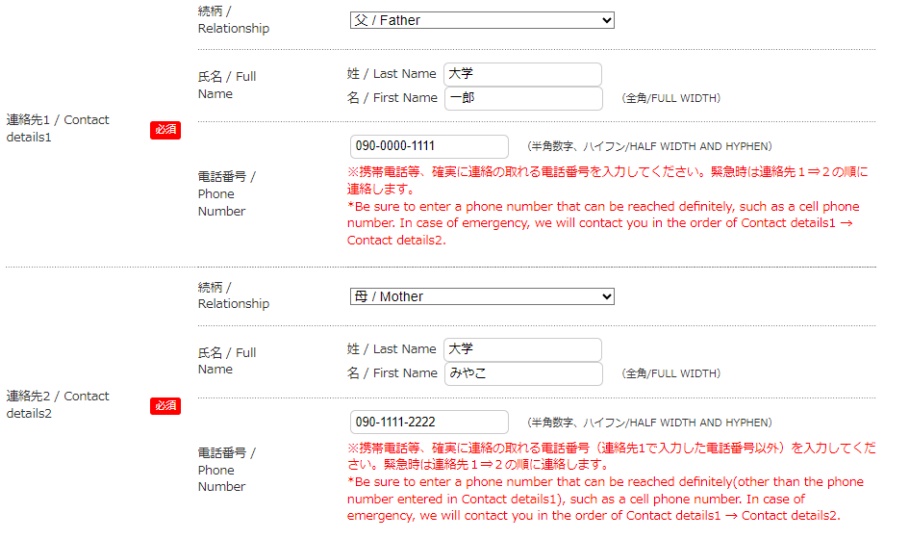

(ア)連絡先1、連絡先2の両方を必ず入力してください。

(イ)『続柄』欄では、合格者本人から見た続柄を選択してください。

(ウ)各種証明書発行の際、漢字氏名に記入した氏名が印刷されます。正確に入力してください。

※ただし、「シフト JIS」範囲外の文字(『髙』『﨑』等)を入力すると、下記のエラーが表示されます。

<参考:エラー表示画像>

- ・手続者本人情報 漢字氏名 姓に半角文字または使用できない文字が含まれています / The Personal information of procedure person Full Name Kanji Last Name may only contain ASCII and JIS characters. 「シフトJIS」範囲外の文字の使用を希望される場合は、P..23の手続き方法で申請を行ってください。 ご希望の文字が本学システムで使用できない文字の場合、あて字やカタカナになることがあります。 ※氏名に漢字及びひらがな以外の文字(英字・カタカナ等)が含まれる方は、該当箇所をカタカナで入力してくだ さい。
- (エ)『電話番号』欄には、緊急時に連絡の取れる方の携帯電話番号等、確実に繋がる電話番号を入力してください。 緊急時は、連絡先1→2の順に連絡します。

#### ⑤既往歴

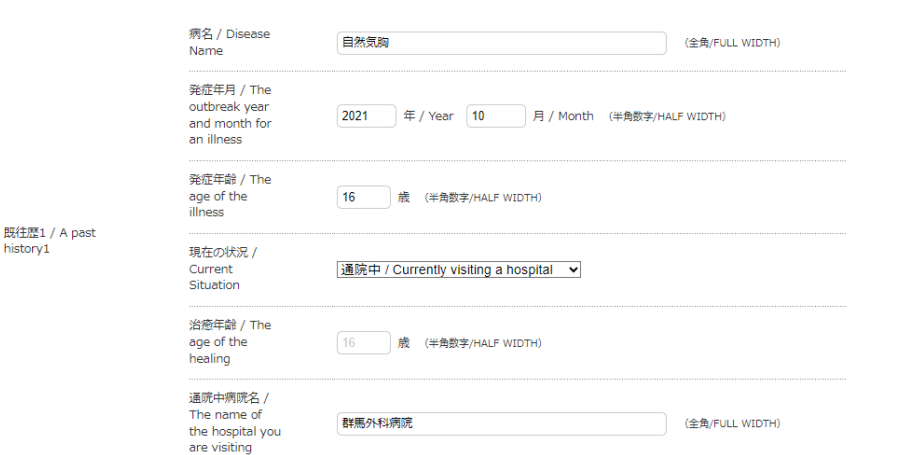

1ヶ月以上入院したり、通院を要したことのある病気について記入してください。

治癒した場合は『治癒年齢』欄に治癒当時の年齢、現在も通院中の場合は『通院中病院名』の欄に病院名を記入して ください。

### ⑥感染症について

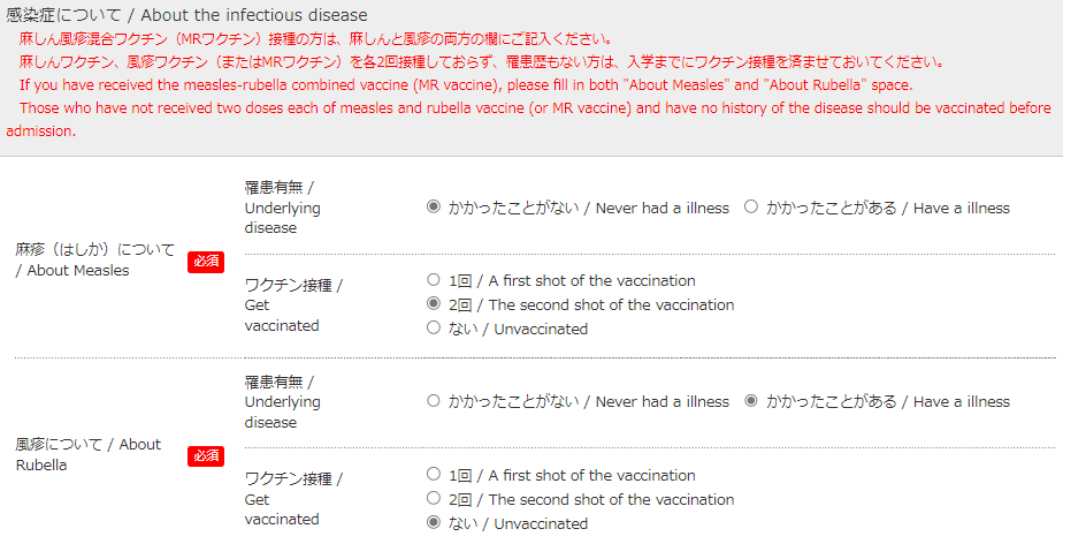

麻しん(はしか)、風疹の罹患有無及びワクチン接種について、母子手帳等を参考に記入してください。未記入の場合 は確認のため、ご連絡いたします。

### ⑦学籍情報登録完了

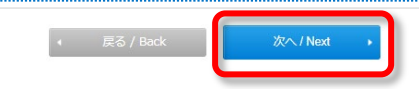

上記①~⑥のすべての入力が完了後、ページ下部の『次へ』ボタンをクリックしてください。

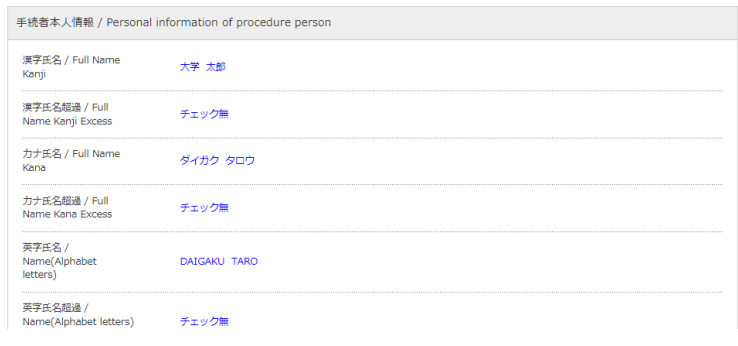

入力した内容の確認画面に遷移します。入力内容に誤りがないか、今一度確認してください。

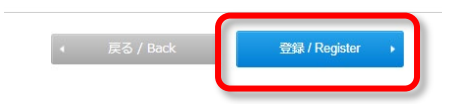

内容に問題がなければ、『登録』ボタンを押してください。

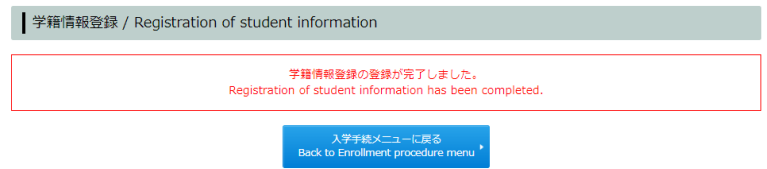

上記の文言が表示されると、学籍情報の登録が完了となります。

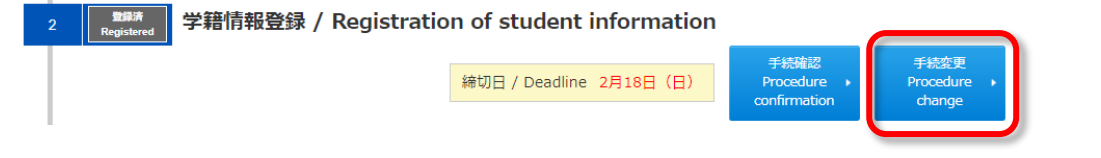

学籍情報登録を完了した後、確定申請(P.21)を行う前であれば、入学手続メニューに記載の『締切日』まで入力内容 の変更が可能です。入力内容の変更は、入学手続メニューの『手続変更』から行ってください。

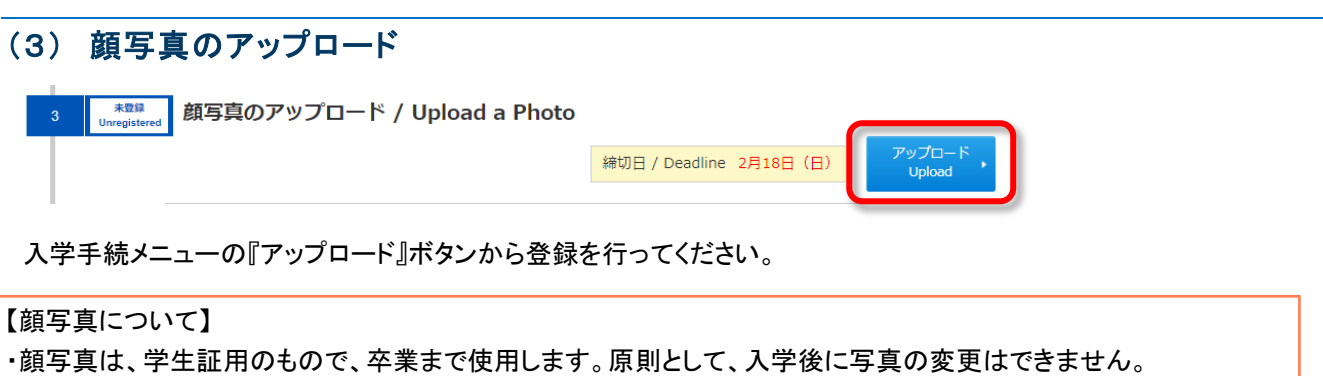

・写真は、正面上半身(胸から上)で無帽、白/青/グレーを基調とした無地の壁を背景に撮影したものを使用してくださ い。

・写真は、直近3ヶ月以内に撮影したものを使用してください。

### ①顔写真アップロード

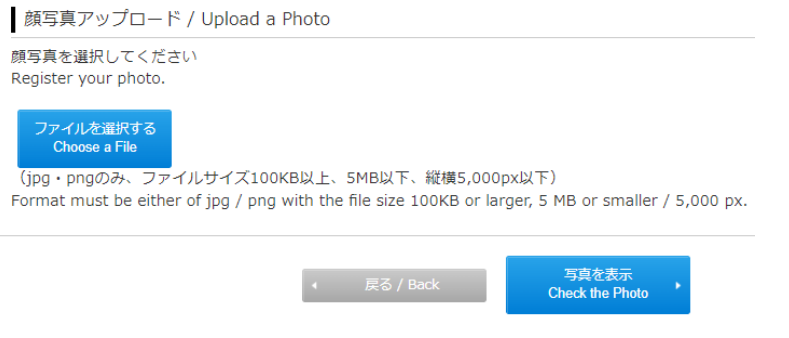

(ア)『ファイルを選択する』ボタンをクリックし、顔写真のファイルのアップロードを行ってください。

(イ)写真ファイルは、jpg・pngのいずれかの形式でのみアップロード可能です。

(ウ)ファイルサイズは、100KB 以上 5MB 以下、縦横 5,000px 以下の範囲のものを使用してください。

(エ)アップロードが完了したら、『写真を表示』ボタンをクリックしてください。

### ➁写真の切り抜きと登録

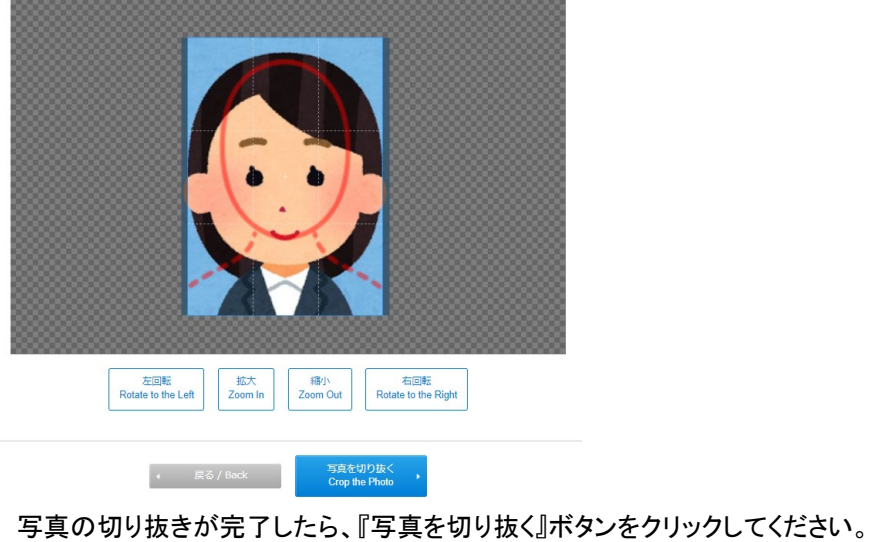

#### ③顔写真の確認

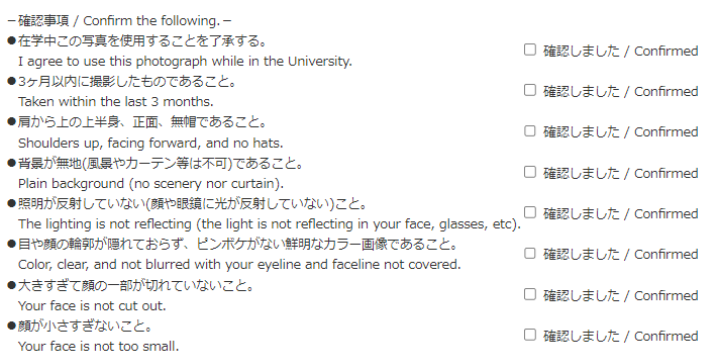

切り抜き後の写真を確認し、『確認事項』に記載の内容について、問題がなければ『確認しました』欄にチェックを入力 してください。

### ④顔写真アップロード完了

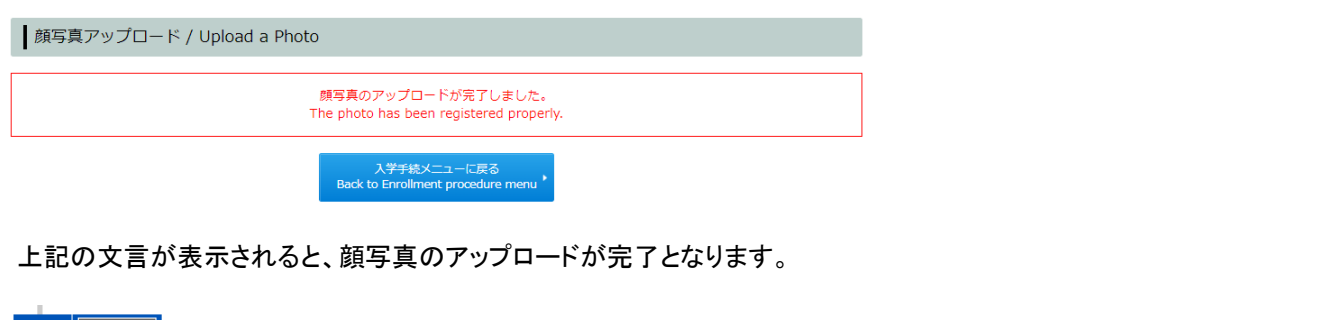

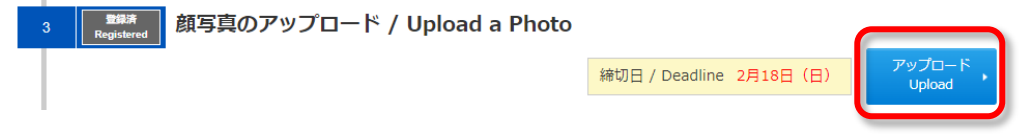

顔写真アップロードが完了した後、確定申請(P.21)を行う前であれば、入学手続メニューに記載の『締切日』までは 写真の変更が可能です。顔写真の変更は、入学手続メニューの『アップロード』ボタンから行ってください。

# (4) 入試に関するアンケート情報登録 入試に関するアンケート情報登録 / Registration of survey Information about admission アンケートは、マイページの『合格通知書·入学手続情報』→『合格者アンケートフォーム』から回答してください。 To register your survey information, please go to "Letter of Acceptance /Enrollment procedure information" > "Questionnaire Form for Successful Applicants" on My Page. マイページの『合格通知書・入学手続情報』→『合格者アンケートフォーム』から、入試に関するアンケートに回答してく

ださい。

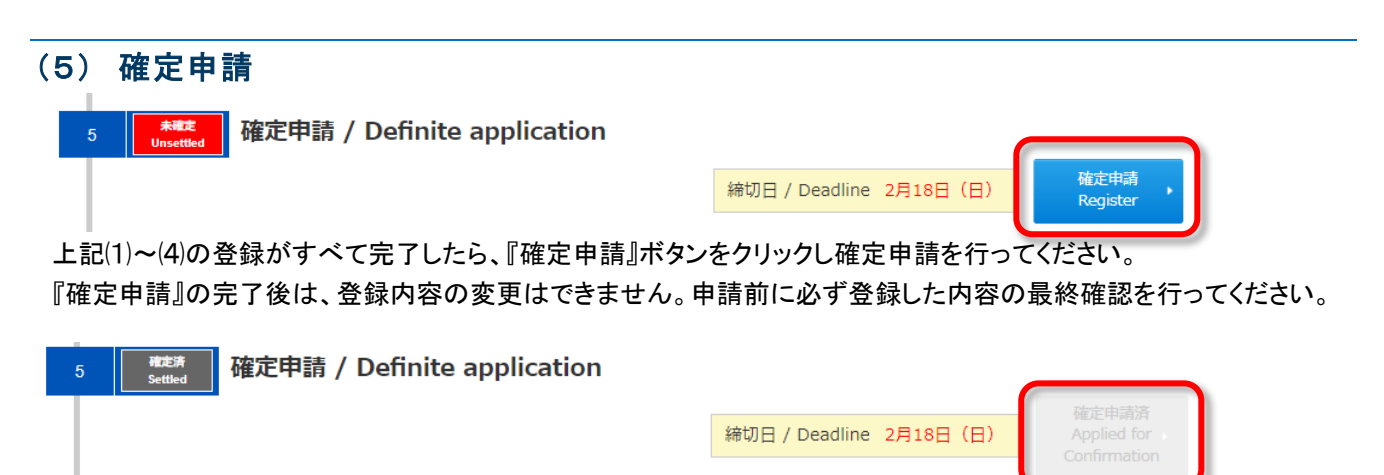

確定申請の完了後、入学手続メニューの右側に『確定申請済』と表示されます。

万が一、確定申請後に入学料の納付、学籍情報・顔写真の登録内容の変更が発生した場合は、確定申請の締切日 (入試区分によって異なります。)の 17 時までに、東京都立大学管理部教務課(TEL042-677-1111 内線 2224)までお 電話にて連絡してください。なお、修正希望の内容によっては対応ができない場合もございますのでご了承ください。

# (6) 各種書類のダウンロード 各種書類のダウンロード / Download various documents  $\overline{6}$ ダウンロート Download

(5)の確定申請が完了すると、書類の郵送に必要な各種書類のダウンロードを行うことができます。 『ダウンロード』ボタンをクリックし、ダウンロード画面に進んでください。 『宛名ラベル』ボタンをクリックすると、郵送提出用の宛名ラベル及び入学手続チェックリストが出力できます。 ※郵送書類の詳細については、P.25 をご確認ください。

### ① 宛名ラベルの印刷

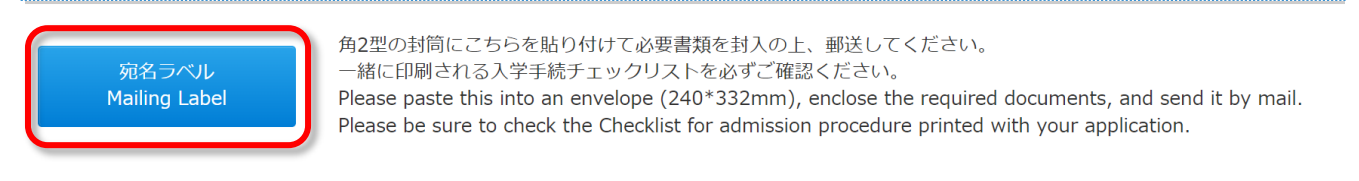

### 〇宛名ラベル

宛名ラベルは、A4 サイズで印刷し、角2封筒にのりでしっかりと貼り付けてください。 ※3 月に書類を郵送する方は、書留速達での郵送となりますので、「配達指定日」を二重線で取り消して、郵便局に 持ち込んでください。 (出力例)

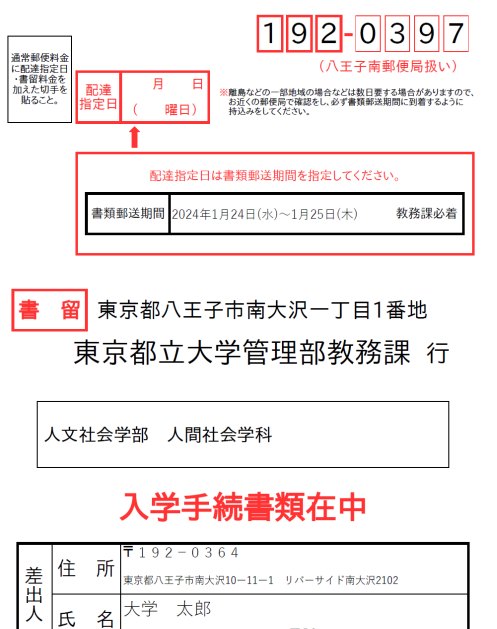

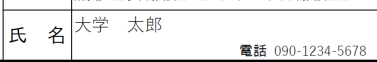

### 〇入学手続チェックリスト

### チェックリストは A4 サイズで印刷し、入学手続書類の郵送時に必ず同封してください。 (出力例)

#### 入学手続チェックリスト 24000001

提出する前に書類を確認してください。<br>※この入学手続チェックリストの用紙も必ず同封してください。

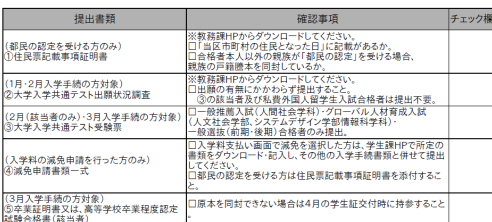

確定申請後も以下の確認を必ず行ってください。

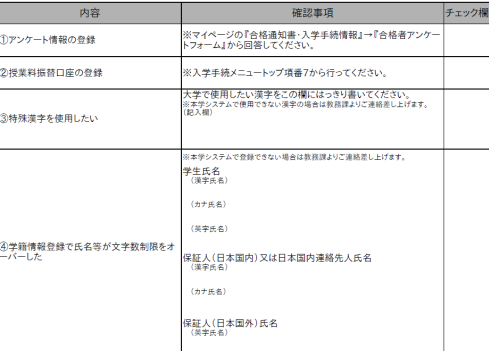

#### ・提出書類のチェック

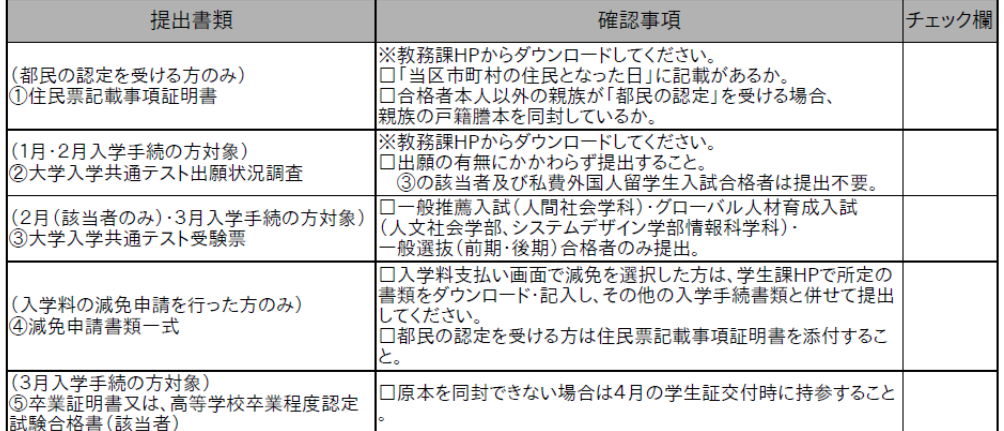

P.25『4 入学手続書類の郵送提出方法』をよく確認し、提出が必要な書類を封筒に入れた後、チェック欄にチェックを 入れてください。

### ※チェック欄への記入は、提出した書類と、その他確認事項の該当箇所のチェック欄にのみ、記入してください。

#### ・その他確認事項のチェック

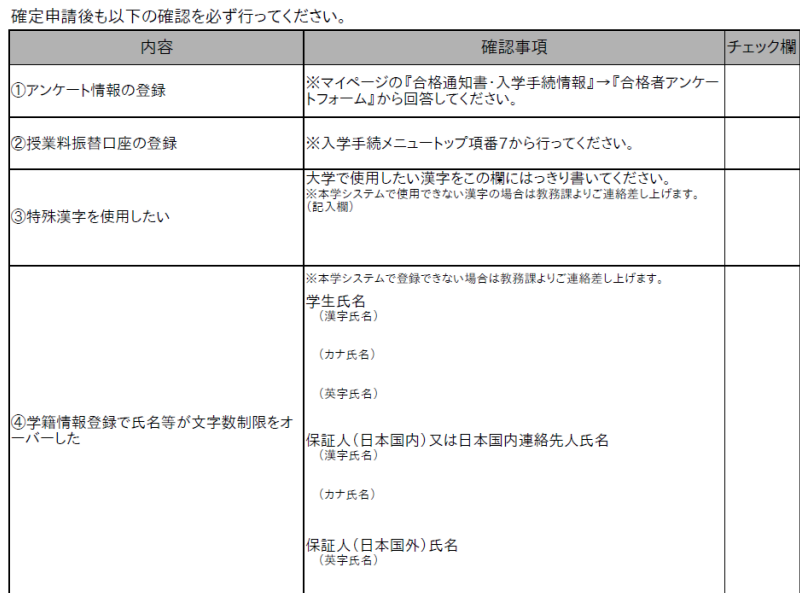

①アンケート情報の登録

②授業料振替口座の登録

→上記2点について、入学手続書類の提出前に完了させ、チェック欄にチェックを入れてください。

③特殊漢字を使用したい

→氏名に「シフト JIS」範囲外の漢字を使用したい場合は、本欄に記入してください。 なお、本学システムで登録できない漢字の場合は、教務課よりご連絡いたします。 (記入例)本人氏名の「高橋」→「髙橋」 保証人(日本国内)氏名の「吉雄」→「吉雄」

④学籍情報登録で氏名等が文字数制限をオーバーした

→氏名が記入欄に入りきらなかった場合は、本欄に記入してください。

なお、本学システムで登録できない文字数の場合は、教務課よりご連絡いたします。

#### ※ 提出いただいた入学手続書類は、共通テスト受験票を除き一切返還いたしませんので、ご承知おきください。

# (7)授業料振替口座登録

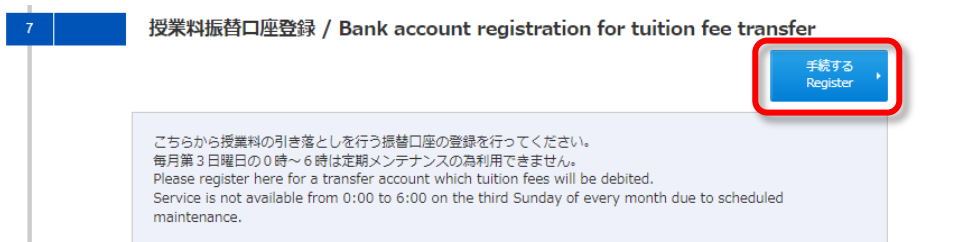

『手続する』ボタンをクリックし、授業料振替口座の登録画面に進んでください。

授業料は、口座振替(引き落とし)でお支払いいただけます。入学手続期間の最終日までに、必ず振替口座の登録を 行ってください。なお、登録の際は WEB 登録ページ内の「注意事項」及び「手続マニュアル」をご確認の上、手続を行っ てください。

※WEB 口座登録には、学修番号が必要です。学修番号を確認の上、登録作業を行ってください。

※『手続きする』ボタンから登録後も表示は変わりません。『口座登録が完了しました。』という画面が表示されたら登録 完了です。『最初からやり直してください。』という表示が出たら始めからやり直してください。

問合せ先:会計管理課 資金管理係 (TEL:042-677-1111(代表) 内線:1046)

### 4**.**入学手続書類の郵送提出方法

P.21 「確定申請」を行った後、以下の【提出書類】を郵送で提出してください。書類郵送期間は、入試種別により異なり ます。必ず P.1記載の書類郵送期間を確認の上、期日までに書類が到着するように郵送してください。

【配達日指定として指定できる日】(※**2** 月手続者対象。**3** 月手続者は配達日を指定せず、書留速達で郵送して ください。)

配達日として指定できる日は、窓口端末機等により検索した配達予定日の翌日から起算して10日以内の日で す。なお、配達地域により配達予定日が異なりますので、お近くの郵便局で確認をし、必ず各入学手続期間に 到着するように持ち込みをしてください。

2/5 に郵便局へ持ち込んだ例

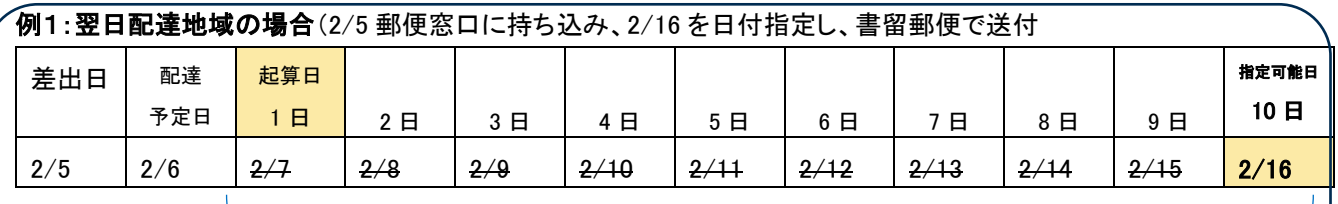

配達日として指定できる日(**10** 日以内)のうち各入学手続期間を指定してください

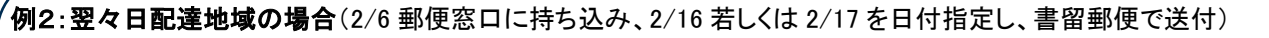

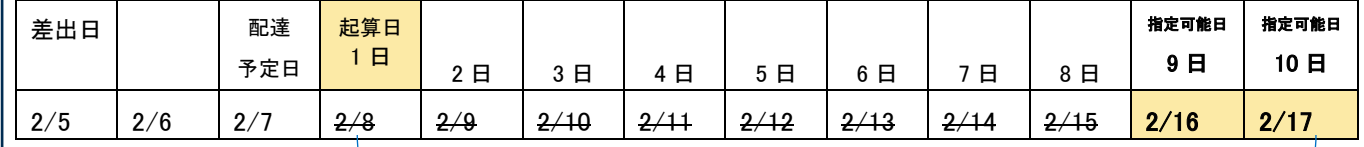

配達日として指定できる日(**10** 日以内)のうち各入学手続期間を指定してください

入学手続書類は、郵送での提出に限り受理します(宅配便、バイク便、持込みでの提出は受け付けません。)。チェッ クリストを入学手続書類の郵送時に必ず同封し、次の提出書類一覧を確認して、宛名ラベルを A4 サイズで印刷し、角 2封筒にのりでしっかりと貼り付けてください。入学手続書類は<mark>郵便局の窓口で、<u>書留速達で郵送</u>してください。</mark>

### 【提出書類】

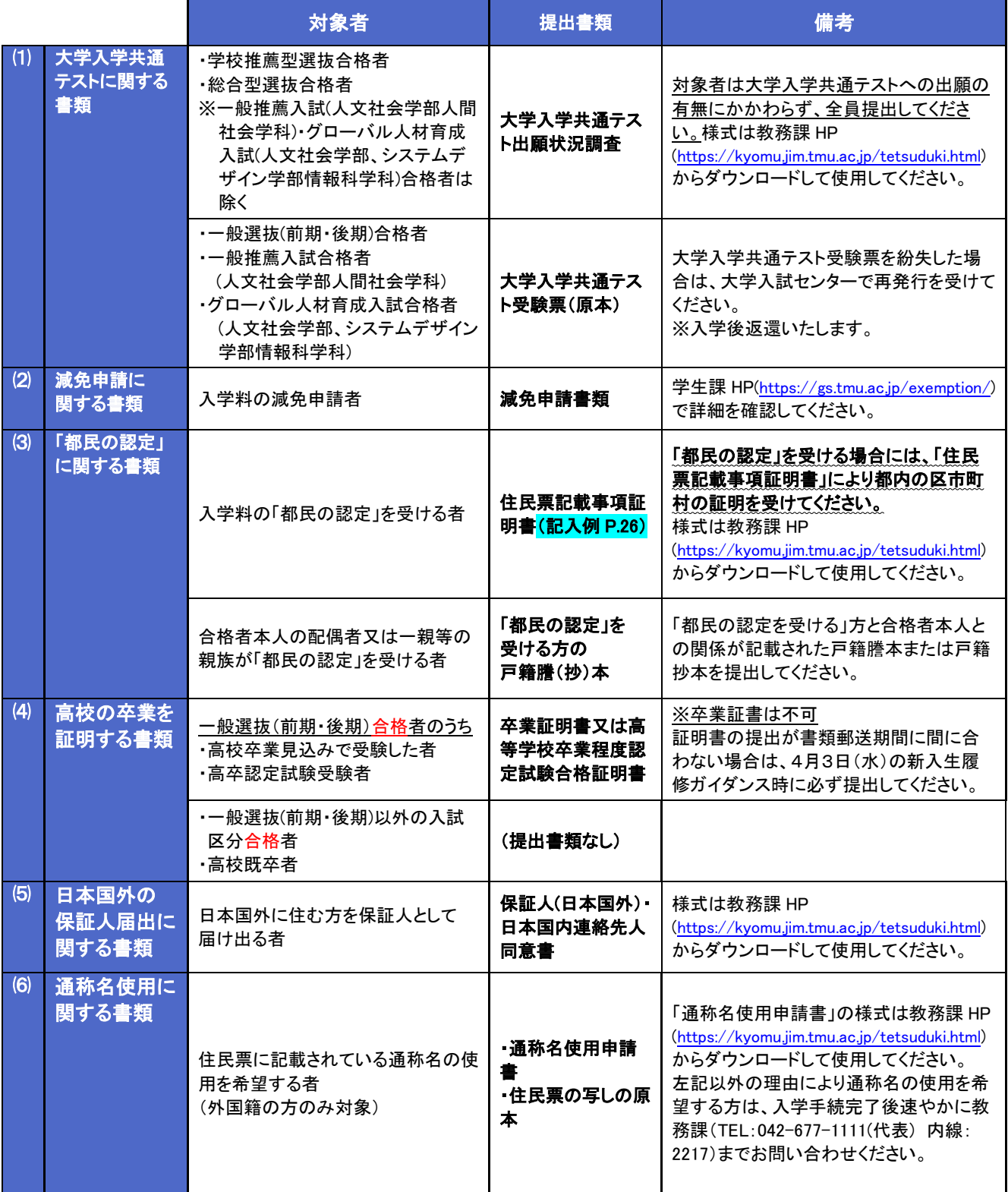

#### 住民票記載事項証明書記入例

入学料の「都民の認定」を受ける場合、必ず提出してください。(「都民の認定」については、P.2の記載内容を必ず確 認してください。)

- ① 各人の学修番号は、マイページの「入学手続>入学手続選択画面」から確認してください。
- ② 「当区市町村の住民となった日」の証明を受けているかを確認してください。 ※転入・転出日は、当該区市町村に確認し、記入の上証明してもらってください。
- ③ 丁目、番地等の記載は省略できませんので、ご注意ください(ハイフン不可)。
- ④ 下部の「(証明を受けた)年月日」「区市町村名」「(区市町村の)印」欄に必ず証明を受けてください。

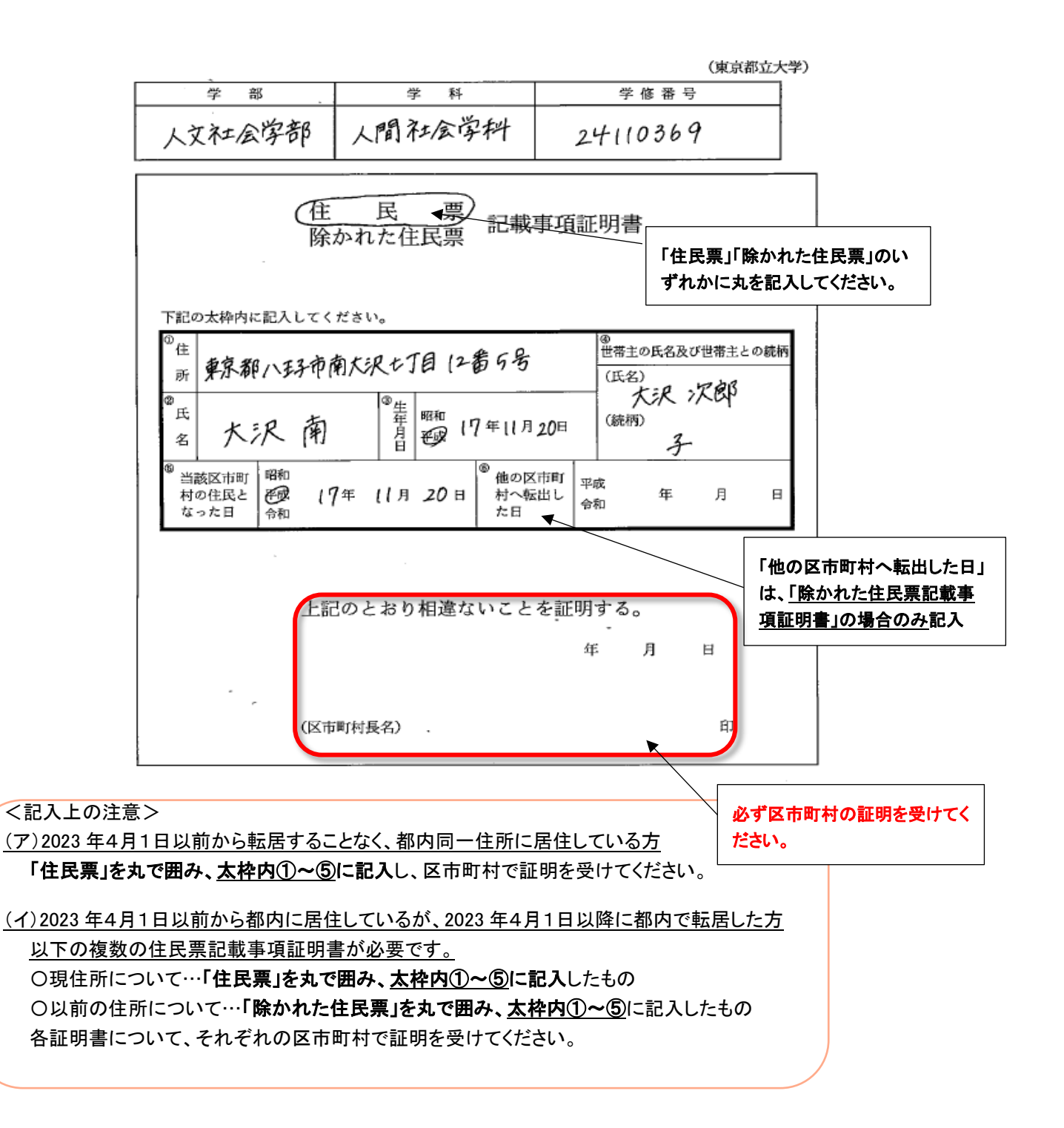

### Ⅱ 入学手続を完了して

#### 1.入学後の学習について

履修方法、進級要件、卒業要件、成績不振者に対する命令退学制度等、卒業までの様々なルールがありますので、 これらのルールを熟知した上で計画的に履修をしてください。

手続を怠ったり、ルールを正しく理解していなかったために、進級・卒業できないことがないように、各ガイダンス(P.31 ~)での説明や、新入生履修ガイダンス時に配付する「履修の手引」に記載の内容を必ず確認してください。

### 2**.**1年次入学者の既修得単位認定

※本学入学前に、大学・短大を卒業・中途退学・科目等履修をしたことのある1年次入学者が対象です。

本学入学前に大学・短大において修得した単位(科目等履修生により修得した単位を含む。)について、教育上有益 と認められる場合には、申請により 60 単位を上限として、本学の単位として認定されることがあります。この申請は、入 学直前の指定された期日に限り行うことができます。希望者は、下記に従い手続を行ってください。

#### ⑴ 申請用紙の配布

申請書を次の日程で配付しますので、下記⑵の申請受付窓口で直接受領してください。郵送希望の場合は、2024 年 3月 11 日(月)から3月 21 日(木)までにお問い合わせください。

申請書配付日程 2024 年3月 21 日(木)・22 日(金) 9:00 ~ 17:00 (ただし、12:30 ~ 13:30 を除く。)

#### ⑵ 申請受付

受付場所は、南大沢キャンパス 1 号館 1 階 東京都立大学管理部 教務課窓口①です。受付期間は、次のとおりで す。期日を過ぎた申請は受け付けませんので、やむを得ない事情で手続ができない場合は、必ず事前に連絡してくださ い。

受付期間 2024 年3月 27 日(水)・3月 28 日(木) 9:00 ~ 17:00 (ただし、12:30 ~ 13:30 を除く。)

#### ⑶ 添付書類

次の添付書類が必要になります。申請に間に合うよう準備してください。

➀出身大学・短大の成績証明書

- ➁当該授業の内容を示すもの(「授業概要」「シラバス」等)
- ➂カリキュラム内容を示すもの(「履修の手引」等において、1時限あたりの授業時間数や単位数が記載されている箇 所)

#### ⑷ 認定内容

➀認定は、60 単位以内となっています。

②認定対象科目は、基礎科目群、教養科目群及び基盤科目群の科目です。(ただし、基礎ゼミナール及び現場体験型 しごと研究(実習)を除く。)

#### 3**.**入学当初からの休学の取扱い

通常の場合、新入生は入学日(4月1日)に身分を取得し、就学することとなります。休学の申請は、身分取得により 初めて可能となるものであるため、入学日からの休学は原則できません。

しかし、入学手続完了により学生の身分が約束されてから、その効果が発生するまでの間に本人自身の直接的理由 により、入学日からの就学ができない場合には、①疾病(病気・けが)又は②法に基づく身体の拘束の場合に限り、審 議の上、特例として休学を認める場合があります。

前項の①②の理由により、入学日からの就学ができない場合は、2024 年3月 22 日(金)17 時までに教務課に相談 してください。休学の申請には、下記の書類を添付する必要があります。

- ① 疾病の場合は、医師の診断書
- ② 法に基づく身体の拘束の場合は、官公庁の証明書(法定伝染病等)

#### 4**.**学生証の交付 ※交付時に「入学手続完了通知書」を確認する場合があります。

2024 年4月3日(水)に学生証の交付を行います。学生証は、本学の学生であることを証明するだけでなく、試験時の 身分確認や証明書自動発行機にも使用しますので、常時携帯してください。

#### 当日配布の「学生証裏面シール」は、必要事項を記入し、必ず学生証の裏面に貼ってください。

学生証の裏面には、次の「学生証の取扱い注意事項」が印刷されていますので、貼り付けた後も、この注意事項を忘 れずに使用してください。

#### (1) 学生証は、下記の「学生証の取扱い注意事項」を読んでから使用してください。

#### 学生証の取扱い注意事項

- 1 登校する場合及び通学定期乗車券、または学生用割引乗車券によって乗車船する場合には、必ず携帯し、 係員の請求があったときは、いつでも呈示しなければならない。
- 2 通学定期乗車券を購入するときは、定期乗車券購入申込書に必要事項を記入して、この証明書とともに 差し出さなければならない。
- 3 他人に貸与し、または譲渡することはできない。
- 4 紛失したときは、直ちに発行者に届け出なければならない。
- 5 新たな証明書の交付を受けたとき、または卒業・退学によって学籍を失ったときは、直ちに発行者に返さなければな らない。
- (2) 学生証裏面シールの貼付

#### 「学生証裏面シール」は、必要事項を記入し、必ず学生証の裏面に貼ってください。

- 必要事項
	- ① 所属(学科)、学修番号、氏名、現住所、通学区間 ( 通学定期乗車券購入の場合 )
		- 学定期乗車券の購入区間は、現住所から大学までの通学区間のみです。
	- ② 現住所は、4月1日以降の住所を記入してください。 入学手続日以降に住所を変更する場合は、入学後に CAMPUSSQUARE 上で住所を変更し、裏面シールに新住 所を記入してください。
	- ③ 裏面シールの確認欄に、大学の承認印がないものは無効となります。注意してください。
- (3) 通学定期乗車券を購入する場合

通学定期乗車券を購入する場合は、学生証が必要です。(確認欄に大学承認印のある「学生証裏面シール」が通学 証明になります。)通学定期乗車券は現住所から大学までの通学区間のみです。

### 届出をせずに無断で記載事項を訂正した「学生証裏面シール」は無効です。絶対に無断で訂正しないでください。

### 5.住所変更について

入学手続時に4月1日以降の住所が確定していないなどの理由により、学生本人の住所が入学手続書類提出後に変 更になる場合は、入学後に CAMPUSSQUARE にて、ご自身で変更してください。

保証人、日本国内連絡先人の住所が変更になった場合は、入学後に南大沢キャンパス1号館1階の教務課窓口に申 し出てください。

### 6**.**卒業証明書の提出

高校卒業見込みで受験した方のうち、入学手続時に卒業証明書の提出が間に合わなかった方は、2024 年4月3日 (水)の「学生証」の交付時に高校の卒業証明書を提出してください。

高校を卒業できなかった方は、入学後であっても入学の許可を取り消しますので注意してください。

### 7.授業料

#### (1) 授業料の納入

 ① 2024 年度授業料 年額 520,800 円(予定金額)(前期 260,400 円、後期 260,000 円) なお、授業料の金額は、在学中に改定される場合があります。在学中に授業料の改定があった場合は、その後 は改定後の授業料金額を納入していただくことになります。

② 授業料の納入方法等

・ 授業料は、前期(5月)、後期(10 月)に分けて、それぞれ年額の2分の1を納入していただきます。

- ・納入方法は原則、P.24で登録した口座での口座振替(引き落とし)になります。
- ④ 納入期限

前期分は5月 26 日、後期分は 10 月 26 日に引き落としを行います(26 日が土日祝日に当たる場合は、その直 後の平日になります。)引き落としができない場合は、催告書が送付され、それでも納入がない場合は除籍処分の 対象となります。

⑤ 授業料関係書類の送付先

授業料の口座振替等の通知は、原則として保証人又は日本国内連絡先人宛に送付します。(口座が本人名義 であっても、通知は保証人又は日本国内連絡先人宛に送付します。ただし、P. 16で「学生本人」を選択した場合 は学生本人宛に送付します。)関係書類の送付先の変更を希望する場合は、会計管理課資金管理係(南大沢キャ ンパス本部棟1階)にお越しください。

#### (2) 授業料の減免及び分納

① 高等教育の修学支援新制度(以下、「新制度」という。)に基づく減免

本学は新制度の対象校となっており、新制度に基づく授業料・入学料の減額・免除(減免)を実施します。 新制度の給付型奨学金の対象者は、本学に減免を申請することで、原則として授業料・入学料の減免も対象と なります。新制度の給付型奨学金の予約採用候補者となっている方は、P.4以降に記載のとおり減免を申請してく ださい。

新制度の給付型奨学金の在学採用を入学後に申請予定の方は、法人 HP に公開する本学独自の授業料減免 制度の詳細、申請方法を確認のうえ、申請期間内に本学へ減免を申請してください。(給付型奨学金への申請とは 別のものです)。 法人 HP URL:<https://www.houjin-tmu.ac.jp/topics/topics13247/>

#### ➁ 本学独自の授業料減免及び分納

- 〇減免 :都内子育て世帯対象の新たな授業料減免及び、経済的理由等により授業料の納入が極めて困難な学 生や成績優秀な私費留学生を対象とする減額及び免除の制度があります。
- 〇分納 :経済的理由等により各期の授業料の一括納入が困難な場合には、各期ごとの授業料について3回に分 割して納入する分納制度があります。

※制度の詳細、申請方法については、下記法人法人 HP をご確認ください。

URL:<https://www.houjin-tmu.ac.jp/topics/topics13247/>

<問い合わせ先>

- ・東京都総務局総務部企画計理課 TEL:03-5388-2289
- ・東京都公立大学法人経営企画室 TEL:03-5990-5386
- ・東京都立大学管理部 学生課厚生係 TEL:042-677-2373

### 8**.**入学手続完了後の入学辞退

やむを得ない事情により、本学への入学を辞退する場合は、「入学辞退届」に必要事項を記入し、記入済みの「入学 辞退届」のスキャンまたは写真のデータを 2024 年3月 31 日(日)正午までに指定のメールアドレス宛に提出してくださ い。 メールアドレス: kyomu-shomu@jmj.tmu.ac.jp 様式及び提出先のメールアドレスは、教務課 HP[\(https://kyomu.jim.tmu.ac.jp/tetsuduki.html\)](https://kyomu.jim.tmu.ac.jp/tetsuduki.html)からご確認ください。 ※入学手続完了後に入学を辞退する場合、入学料の返還及び入学手続書類の返却は行いません。

# Ⅲ 学生生活を始めるに当たり

## 1.保険の加入

# (1) 学生教育研究災害傷害保険(「学研災」)・学研災付帯賠償責任保険(「学研賠 (A・C コ ース)」)

本学では学生のみなさんが安心して学生生活を送れるように、学生教育研究災害傷害保険(「学研及び、学研災付帯 賠償責任保険(「学研賠(A・C コース)」)の加入を取り扱っています。この保険は、学生が教育研究活動中に被った災 害に対して必要な給付を行い、大学の教育研究活動の充実に資することを目的として、1976(昭和 51)年度に創設され たものです。2023 年3月現在で、全大学の 96%、約 283 万人の学生が加入する標準的な保険であり、低廉な保険料 で充実した補償を受けられる保険のため、加入をお願いしています。

※「学研災」と「大学生協の共済・保険」との違いについては、学生課 HP に比較表やよくある質問を掲載しておりま すので、ご確認ください。

URL:<https://gs.tmu.ac.jp/insurance/faq.html>

または「東京都立大学 学生課」で検索→「学研災」の項目をクリック→右側メニュー「新入学生の方へ」をクリック

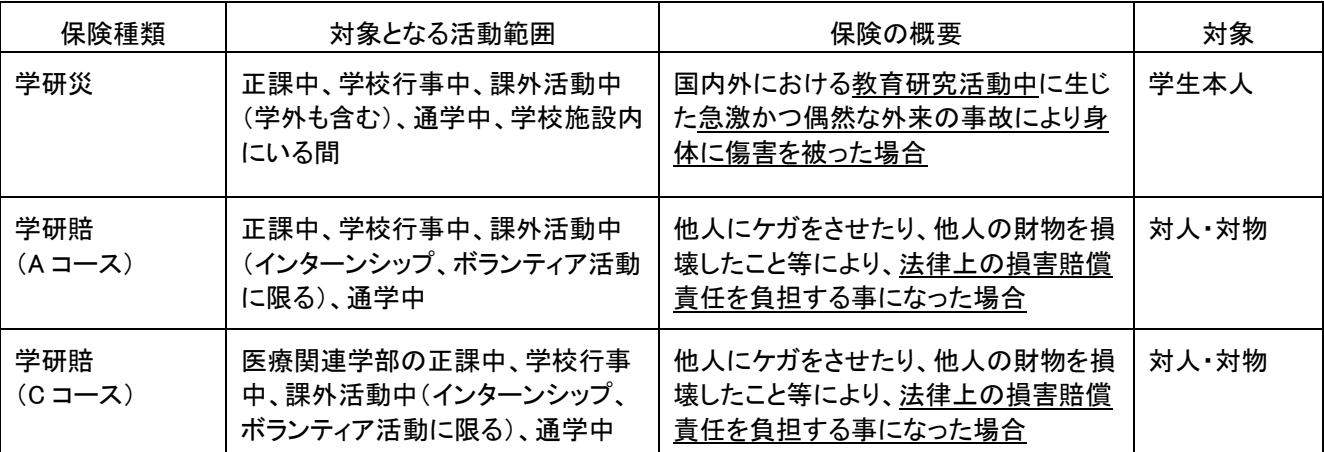

■対象となる活動範囲および保険の概要

〇その他、詳細については、東京都立大学学生課 HP→学研災→加入証明書について→学研災(及び学研賠)の加入 者のしおりを参照してください。

■保険料

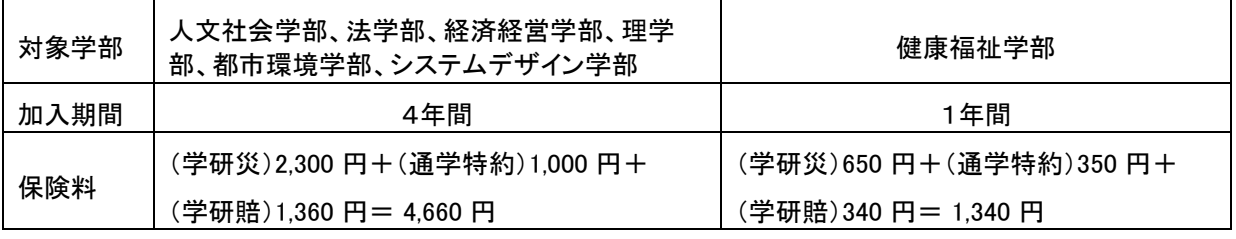

〇健康福祉学部は1年間のみの加入です。

2学年目以降は医療・福祉系を対象とした保険「Will」への加入となります。 ※学研賠 C コース加入の場合の保険料は以下の通りとなります。(看護学科1年生対象) (学研災)650 円+(通学特約)350 円+(学研賠 C コース)500 円=1,500 円

○本学の保険料には「通学特約」が含まれています。

■加入手続

学生教育研究災害傷害保険・学研災付帯賠償責任保険料振込依頼書(別途郵送※書類送付関係のご質問は東京都 立大学学生課へお問い合わせください。)

○ この振込用紙を金融機関の窓口に提出し、所定の金額を振り込んでください。ATM からの振込みはしないでくださ い。振込み手続が終了すると「振込金(兼手数料)受取書」が渡されますので、大切に保管してください(保険加入確 認の際に、必要となることがあります。)。

○「ご依頼人」欄には、学修番号・学生本人の氏名・電話番号をハッキリと記入してください。

#### ※学修番号は8桁の番号です。

○ゆうちょ銀行(郵便局)では、振込みができません。

○みずほ銀行本支店から振り込む場合は、振込手数料がかかりません。その他の金融機関から振り込む場合には、 振込手数料がかかります。

【記入例】

振込依頼書は学部によって異なりますので注意してください。

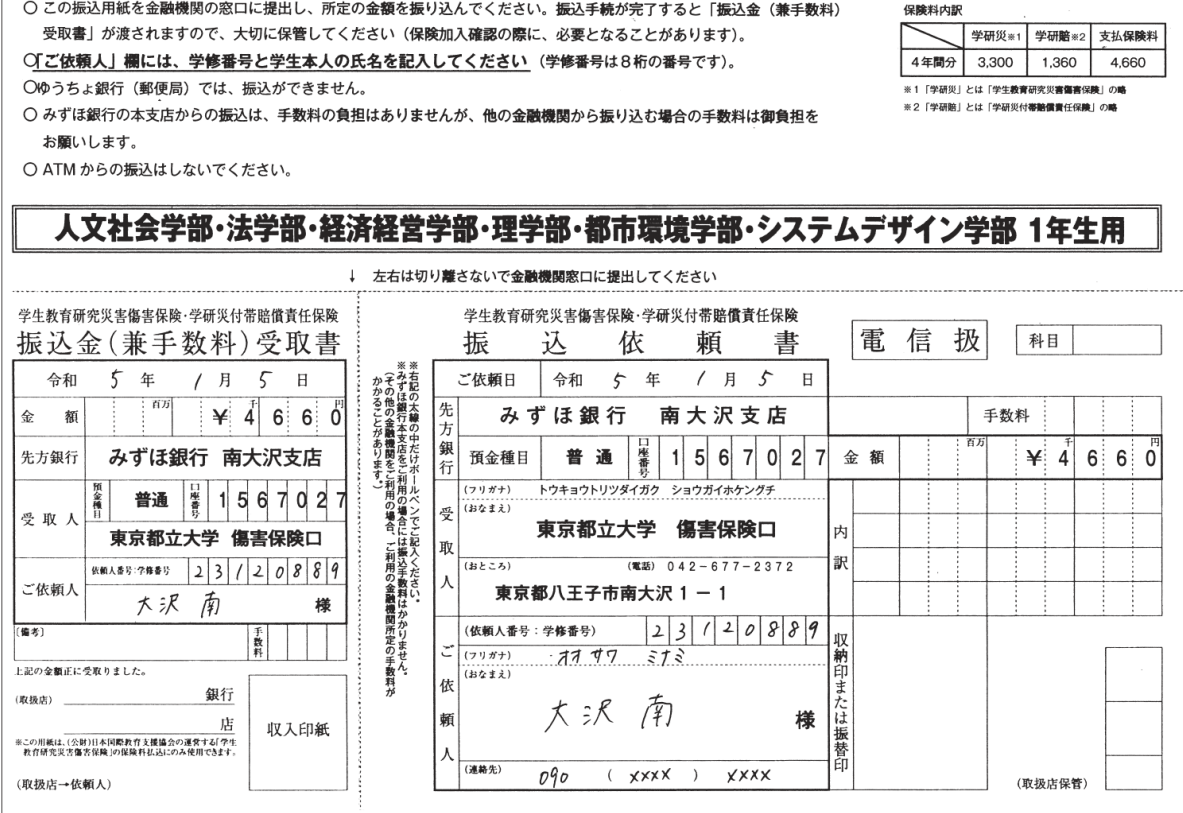

#### ■補償の範囲

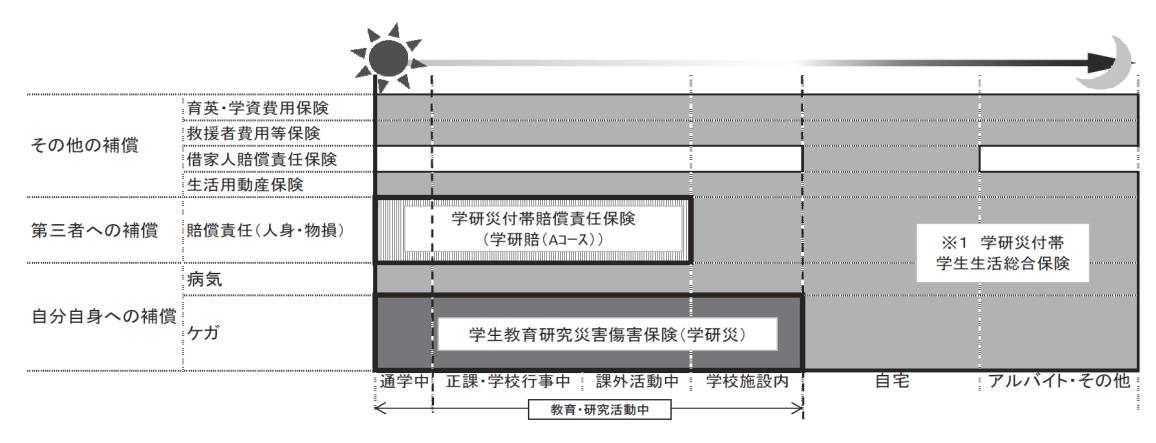

#### ■「学研災」及び「学研賠」の対象範囲以外のケガや病気への補償を希望する場合

「学研災」「学研賠」は、同封した「ごあんない」に記載されている活動範囲で身体に傷害を負った合及び、法律上の損 害賠償責任を負担することになった場合が対象となる保険です。「病気」はこの保険の対象となりません。また、活動範 囲外で身体に傷害を負った場合も補償の対象とはなっていません。

教育研究活動中以外の生活全般を対象とし、例えば病気の場合の治療費や、家財の盗難に対する補償など、より幅 広く手厚い補償を希望される場合は、「学研災」加入者に対する付帯保険である学研災付帯学生生活総合保険(略称 「付帯学総」)があります。「付帯学総」は学研災加入者向けの上乗せ補償保険となります。加入手続等は、学生課を通 さず、保険会社(東京海上日動火災保険㈱)と加入者間で行います。詳細については、同封の「学研災付帯学生生活 総合保険」のチラシを御参考ください。

問合せ先:東京都立大学管理部学生課

# (2) 日本看護学校協議会共済会・総合補償制度「WILL」(健康福祉学部生向けの保険)へ の加入(任意加入)

日本看護学校協議会共済会が、看護を中心とした医療・福祉系教育における事故対応と、その補完の役割を果たす 共済事業として運営する共済会の補償制度です。医療・福祉系学生を対象としており、カリキュラム上、臨地実習が必 要不可欠な学生の思わぬ傷害・賠償・実習中の感染事故などに対応しています。

加入タイプごとに、傷害事故の補償範囲が異なりますが、実習中の傷害事故、賠償責任への補償、実習中の感染事 故予防等については、各タイプとも共通です。健康福祉学部の学生は、ほぼ全員が加入しており、登下校中や大学公 認サークル活動中の事故等、学校管理下での傷害事故に備える Will2に加入している学生が最も多くなっています。実 習に行く学生は必ず加入してください。

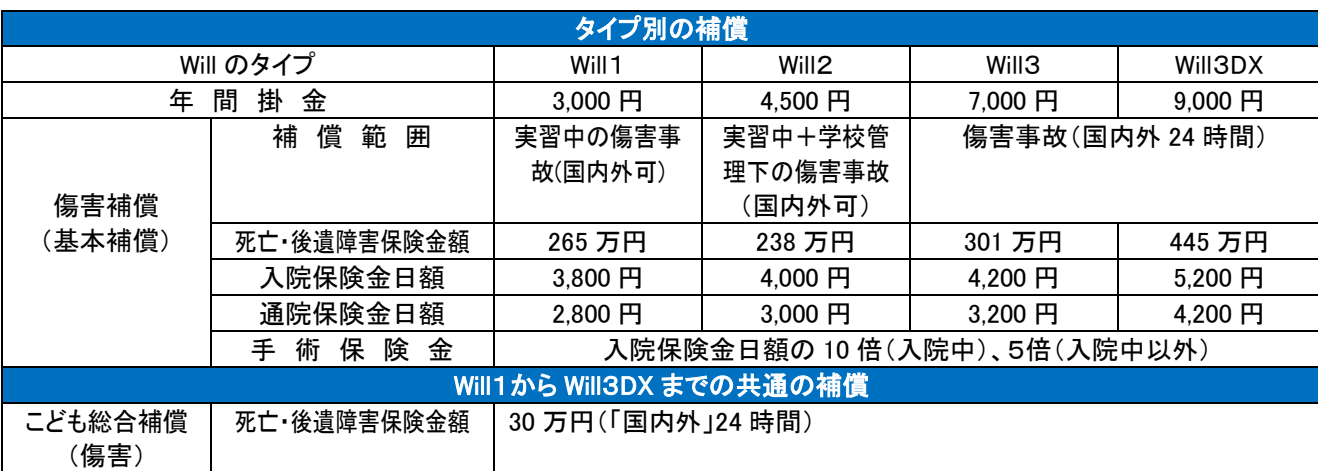

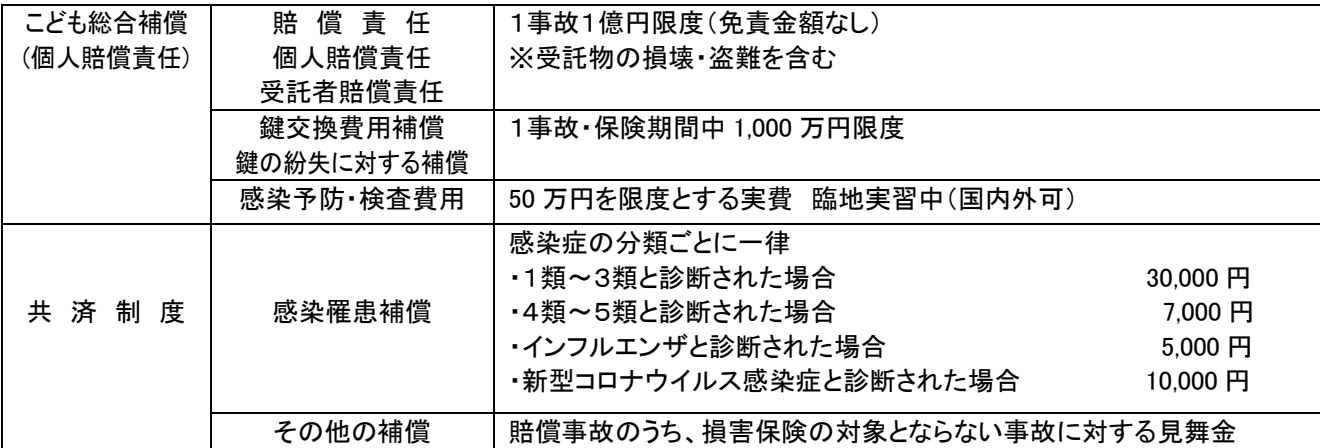

※上記の補償内容は 2024 年度のものです。補償内容の詳細は HP・パンフレットを確認してください。

健康福祉学部の加入希望者から、学生教育研究災害傷害保険(学研災)と日本看護学校協議会共済会・総合補 償制度(Will)のどちらに加入したら良いかとの質問がよくありますが、どちらの保険も任**意加入**です。ただし、健康福 祉学部生は、臨地実習の際、Will 加入が必須条件となりますので、2年次進級時の4月初めに荒川キャンパスで Will への加入手続をしてください。

※理学療法学科生については、1年次より Will に加入してください。(4月4日(木)の 1年次ガイダンス(荒川キャン パス)の際に併せて「Will 加入集金会」を行います。)

※看護学科生については、1年次には学研災(+学研賠(C コース))、あるいは Will のいずれかに加入してください。 (4月初めに教員よりそれぞれの内容について説明します。)

また、2年次からは Will に加入してください。

問合せ先:荒川キャンパス管理部 学務課(TEL:03-3819-1211(代表) 内線:222)

# (3) 東京都立大学生活協同組合「CO-OP 学生総合共済」「学生賠償責任保険」等への加 入(任意加入)

東京都立大学生協は、以下の補償制度及び関連するサービスを取り扱っています。

〇「CO-OP 学生総合共済」「学生賠償責任保険」「就学費用補償保険」

ご案内 URL:<https://kyosai.univcoop.or.jp/start/index.html>

〇「学生生活 110 番」

ご案内 URL:[https://text.univ.coop/puk/START/tmu/parents/parents\\_83.html](https://text.univ.coop/puk/START/tmu/parents/parents_83.html)

※お申込みには、東京都立大学生協に加入いただく必要があります。 東京都立大学生協 HP: <https://text.univ.coop/puk/START/tmu/>

加入 Web システムのご案内 URL: [https://text.univ.coop/puk/START/tmu/parents/parents\\_80.html](https://text.univ.coop/puk/START/tmu/parents/parents_80.html)

問合せ先:東京都立大学生協 本部事務室 (TEL:042-677-1411)

### 2.奨学金

人物・学業ともに優れているが、経済的理由で修学が困難な学生に対して、学資の援助を行う各種奨学金制度があり ます。

(1) 日本学生支援機構

最新情報や給付・貸与奨学金の詳細等は、学生課 HP を参照してください。

URL:<https://gs.tmu.ac.jp/scholarship>

#### 【高等学校で申請済の方】

高等学校在学中に「予約採用」を受けて大学入学後の奨学金受給資格を得ている方は、郵送にて受付させて頂きま す。詳細については4月上旬に学生課 HP に掲出します。

【入学後に申請を希望する方】

4月上旬から、申請方法等について、学生課 HP で周知しますので、確認してください。

#### (2) 民間・地方公共団体奨学金

財団法人・民間企業や地方公共団体奨学金で、給付型(返還の必要なし)と貸与型(無利子・卒業後返還)がありま す。本学に募集依頼のあるものはその都度案内します。

募集時期は、4・5月に集中します。申請希望者は手続き書類(願書・住民票・収入に関する証明書等)をそろえる必 要があります。

大学推薦を受けて奨学金の申請をするためには、学内選考を経る必要があります。学内選考の実施時期は、2月~ の予定です。学生課 HP で周知しますので、必ず各自で確認してください。

### 3.自転車の新規利用について

南大沢キャンパスにおいて自転車による入構を希望する1年生は、所属する学部の教務係にお問合せください。シス テムデザイン学部、健康福祉学部の1年生のみ、学生課①窓口にお問合せください。

#### 4.留学生のみなさんへ

 留学生のみなさんに向けた情報は、国際課の HP に記載していますので、各自で必ず確認してください。 URL:[http://www.ic.tmu.ac.jp/study\\_abroad/for\\_incoming\\_students.html](http://www.ic.tmu.ac.jp/study_abroad/for_incoming_students.html) (情報は随時アップデートします。) ご不明な点がありましたら、国際課留学生交流係(TEL:042-677-2030) までお問い合わせください。

### 5.学生生活や授業等で、合理的な配慮を必要とする方へ

本学では、学生生活を送るうえで、障がい等により困難がある方へ合理的配慮を提供しております。合理的配慮の 提供を希望する方は、入学手続締切日までに、身体障がいに関することについてはダイバーシティ推進室へ、精神・発 達障がいに関することについては学生相談室へご連絡ください。入学後の配慮内容を検討するために、必要に応じて 面談を行います。

入学手続締切日までに連絡がなかった場合は、合理的配慮について十分に調整ができず、ご希望に添えない場合 もありますのでご注意ください。

#### 【連絡先】

〇ダイバーシティ推進室(図書館本館1階)

URL:<https://diversity.fpark.tmu.ac.jp/index.html>

TEL:042-677-1337 Mail:diverwww@tmu.ac.jp

問い合わせフォーム

URL: [https://diversity.fpark.tmu.ac.jp/diversity/inquiry\\_consultation.html](https://diversity.fpark.tmu.ac.jp/diversity/inquiry_consultation.html)

#### 〇学生相談室(7号館2階)

TEL:042-677-2376 Mail:gakusei-soudan@jmj.tmu.ac.jp

【参考:障がいのある人への支援について】

URL: <https://diversity.fpark.tmu.ac.jp/images/support2020.pdf>

### 6.教職課程を履修する方へ

本学では、教職課程を履修する学生をサポートするために「教職課程センター」を設置しています。教職課程に関す る情報は、以下の教職課程センター HP に記載していますので、各自で必ず確認してください。御不明な点がございま したら、東京都立大学管理部教務課教職課程担当(TEL:042-677-1111(代表) 内線:2225) までお問い合わせくださ い。

【教職課程センター(南大沢キャンパス6号館1階)】 URL:<https://kyosyoku.cpark.tmu.ac.jp/kyosyoku/ja/index.html>

## 7.個人用パソコン保有の推奨について

本学に入学後は、授業の課題作成、レポートや論文の執筆、授業に係る各種手続のために、パソコンやインターネッ ト環境が必要となります。学内で使用可能な貸出用ノートパソコン・情報処理教室の利用も可能ですが、昨今の状況も 鑑みて、個人用のパソコン及びパソコン周辺機器をご準備いただくことをお勧めします。

※ 所属する学部によって、必要な仕様等が異なる場合がありますので、4月当初の学部別ガイダンスや履修相談時 にご相談ください。

※本学生協でも、先輩学生がおすすめするパソコンを提案しておりますので、ご活用ください。

URL:<https://pc.tmucoop.jp/>

### 8.同窓会について

一般社団法人東京都立大学同窓会では、現役学生と卒業生並びに学生生活と社会を結ぶための活動を行っていま す。

URL: <https://tmu-alumni.jp/association/members/join>

# Ⅳ 入学当初の主な行事

入学当初は、入学式や様々な履修ガイダンスが連続して実施されます。

授業開始までの間、ほとんど毎日行われますので、集合時刻や準備する事柄を忘れないよう、内容を十分に把握し ておいてください。

各行事の詳細については、3月中旬頃、教務課 HP でお知らせします。なお日程や実施方法が変更となる可能性が ありますので、必ず最新情報を教務課 HP でご確認ください。

URL:<https://kyomu.jim.tmu.ac.jp/>

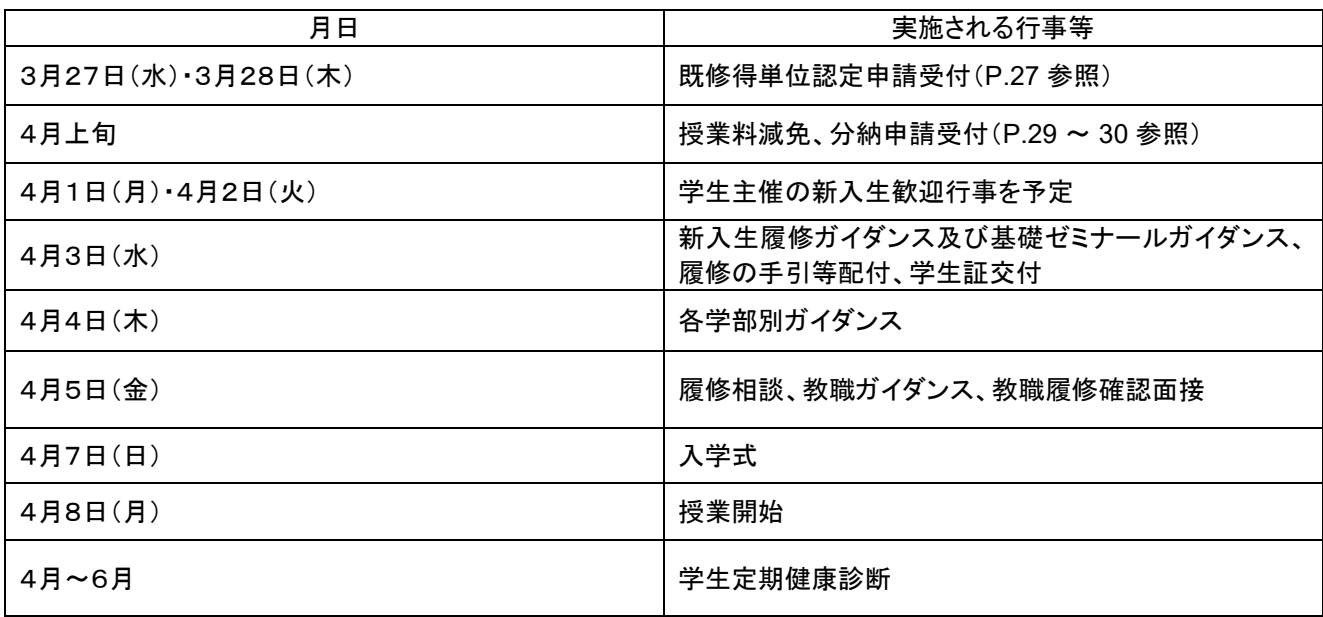

※4月3日(水)~9日(火)に基礎ゼミナールの Web 履修申請を行ってください。 ※奨学金申請受付は5月初旬に予定しています。

#### 〇**3** 月下旬~**4** 月中旬

#### 授業料減免・分納申請

下記申請受付期間以外は、受け付けません。申請者は、必ず下記申請受付期間中に手続きしてください。 ※詳細は P.29~30「⑵ 授業料の減免及び分納」を確認してください。

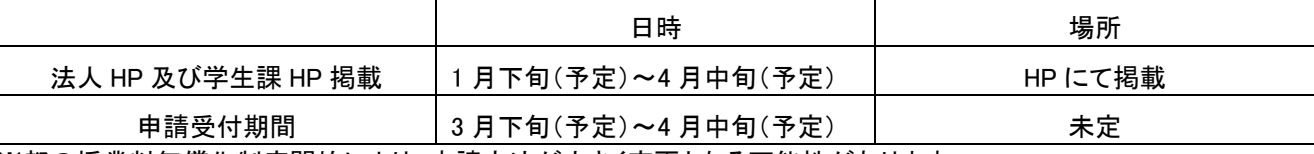

※都の授業料無償化制度開始により、申請方法が大きく変更となる可能性があります。

必ず最新情報を法人 HP 又は学生課 HP でご確認ください。

法人 HP URL:<https://www.houjin-tmu.ac.jp/topics/topics13247/>

学生課 HP URL:<https://gs.tmu.ac.jp/>

### 〇4月1日(月)~4日(木)

### 新入生歓迎行事 場所:南大沢キャンパス

学生団体(中央新歓)主催の新入生歓迎行事を予定しています(参加は任意です)。

#### 〇4月8日(月)

### 授業開始

# Ⅴ 学生寮の案内

学生寮は南大沢キャンパス内にあります。都外出身者・遠距離通学者など通学が不便(通学時間が概ね片道2 時間 以上を要する)で、経済的事情により住居費の支弁が困難な学生を対象としています。

### 1.寮の概要

学生寮の施設概要については東京都立大学学生課 HP の「学生寮施設概要」をご確認ください。 URL:<https://gs.tmu.ac.jp/dormitory/outline.html>

### 2.新入生募集内容

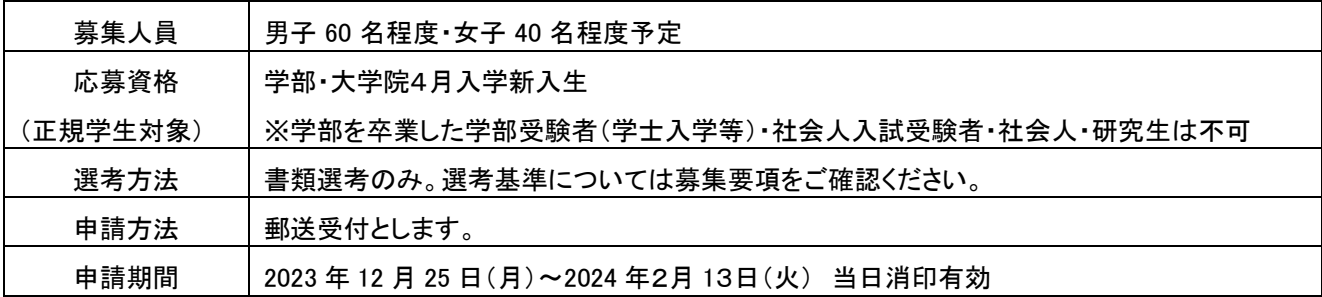

申請締切は一般入試の二次試験合格発表前となり、学生寮の申請は入試の合否ではなく、入学予定者が申請できま す。募集要項、申請についての詳細は、東京都立大学学生課 HP の学生寮新入生募集についてをご確認ください。 URL:<https://gs.tmu.ac.jp/dormitory/>

### 3.入寮許可者の発表 ※お問合せにはお答えできません。

〇多様な入試・一般入試前期日程受験者 2024 年3月 11 日(月) 入寮申請結果発送予定 〇一般入試後期日程受験者 2024 年3月 22 日(金) 入寮申請結果発送予定

### 4.その他

今回の新入生募集に申請が間に合わず、学生寮へ入寮を希望する方は、次年度入居予定の在学生募集で申請を行 ってください。在学生募集については、2024 年 11 月より申請開始予定となります。 URL:<https://gs.tmu.ac.jp/dormitory/>

#### 【問合せ先】

東京都立大学管理部学生課 学生寮担当 〒 192-0397 東京都八王子市南大沢一丁目1番地 MAIL:gakuseiryou-tantou@jmj.tmu.ac.jp

# Ⅵ その他

# 1**.**「障がい者支援スタッフ制度」における学生支援スタッフの募集

本学では、障がい等がある学生を支援する「学生支援スタッフ」制度があります。支援に興味のある方、活動内容に ついて知りたい方は、下記問い合わせフォーム・連絡先から、ダイバーシティ推進室へお問い合わせください。 URL:[https://diversity.fpark.tmu.ac.jp/inquiry\\_consultation.html](https://diversity.fpark.tmu.ac.jp/inquiry_consultation.html)

TEL:042-677-1337

# Ⅶ 問合せ先一覧

# 手続についての問合せはすべて南大沢キャンパスで受け付けます。

### 042-677-1111(代表)

受付時間 :土日祝祭日を除く平日9時~17 時 (12 時 30 分~13 時 30 分除く)

### (代表電話にかけた後、問合せ先の内線番号を告げてください。)

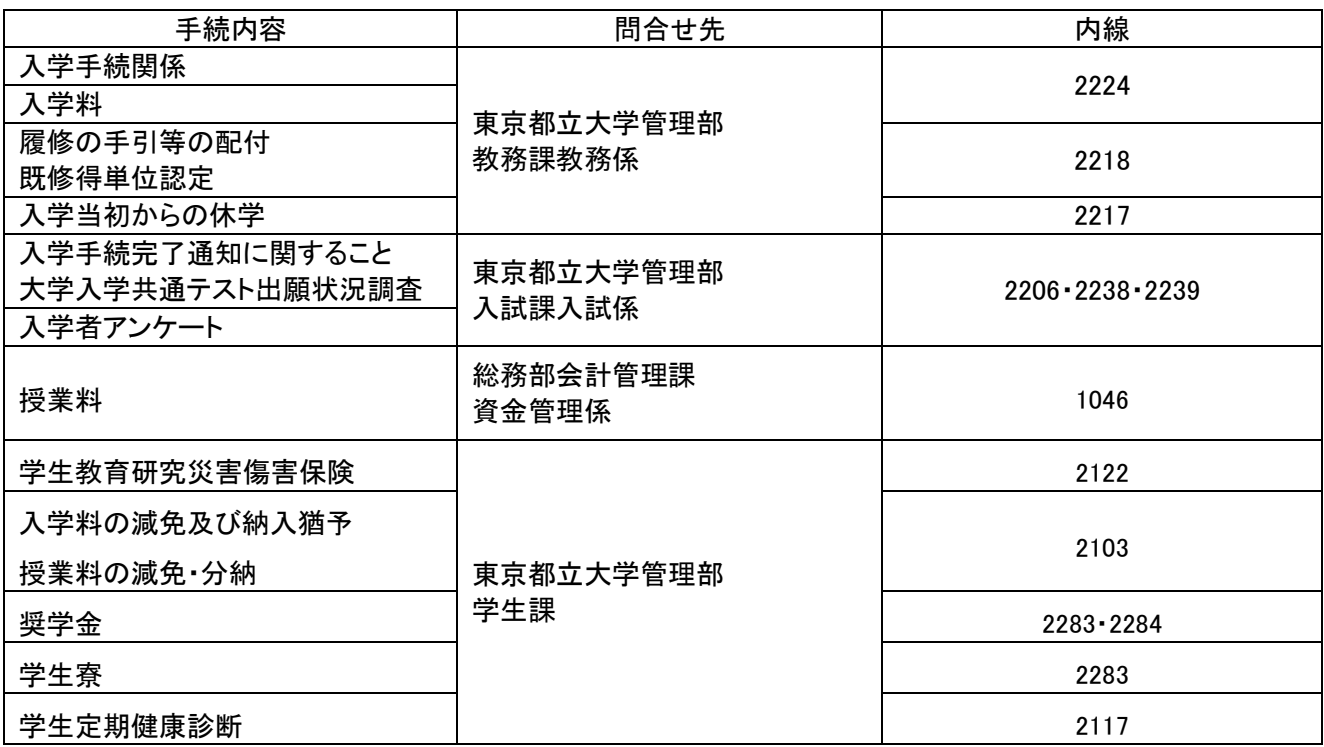

# 入学当初の行事についての問合せ先

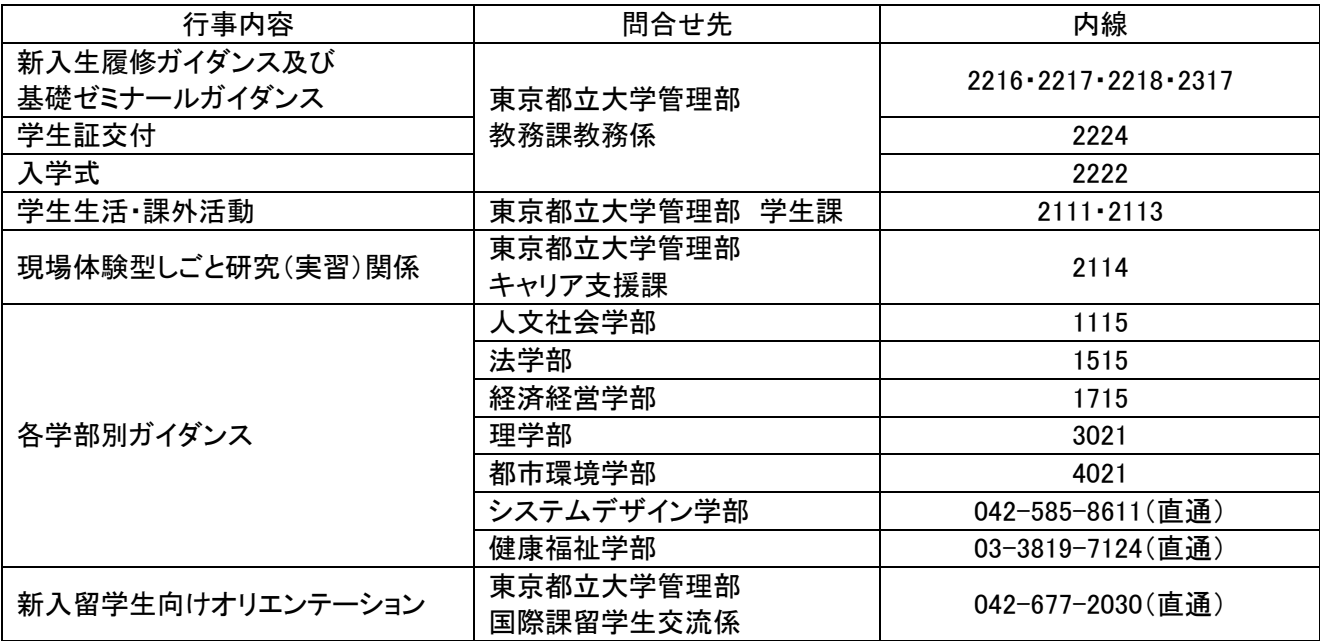